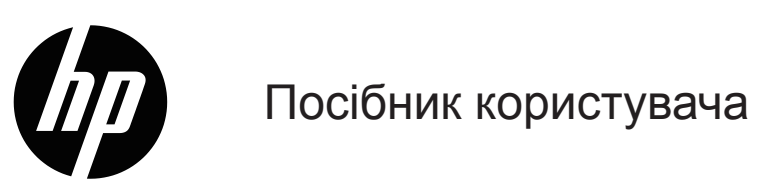

© Copyright 2019 HP Development Company, L.P.

HDMI, логотип HDMI та High-Definition Multimedia Interface (Інтерфейс високої роздільної здатності мультимедія) є торговими марками або зареєстрованими торговими марками HDMI Licensing LLC.

Windows® є зареєстрованою торговою маркою Microsoft Corporation у США і/або інших країнах.

Інформацію, яка міститься в цьому документі, може бути змінено без попередження. Єдині гарантії для продуктів і послуг HP викладено в гарантійних заявах, які додаються до таких продуктів і послуг. Нічого з цього не може бути розтлумачено як додаткова гарантія. Компанія HP не несе відповідальність за технічні та редакторські помилки або упущення, які можуть трапитися тут.

#### **Примітка про виріб**

У цьому посібнику описано функції, які типові для більшості моделей. Деякі функції можуть бути недоступні у вашому виробі. Для доступу до найновішого посібника користувача перейдіть до<http://www.hp.com/support> і виконуйте вказівки, щоб знайти виріб. Потім виберіть **Посібник користувача**.

Перший випуск: березень 2019 р.

Номер частини документа: L59594-BD1

# **Про цей Посібник**

У посібнику подано технічні характеристики та інформацію про функції монітора, налаштування монітора та використання програмного забезпечення. Залежно від моделі, монітор може не мати певних характеристик, вказаних у посібнику.

- **УВАГА!** Позначає небезпечну ситуацію. Якщо її не попередити, **це може** призвести до важких травм або смерті.
- **ОБЕРЕЖНО!** Позначає небезпечну ситуацію, яка, якщо її не уникнути, **може** призвести до незначних або середніх травм.
- $\mathbb{Z}$  **ВАЖЛИВО.** Позначає важливу, проте не пов'язану з ризиками, інформацію (напр., повідомлення про пошкодження власності). Застерігає: якщо користувачі не виконуватимуть процедуру точно так, як описано, це може призвести до втрати даних або пошкодження апаратного чи програмного забезпечення. Також містить важливу інформацію для пояснення поняття чи виконання завдання.
- $\mathbb{P}$  **ПРИМІТКА.** Містить додаткові відомості, які виділяють або доповнюють важливі пункти основного тексту.
- **ПОРАДА.** Надає корисні підказки для виконання завдання.

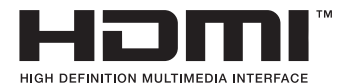

Цей продукт оснащено технологією HDMI.

# **Зміст**

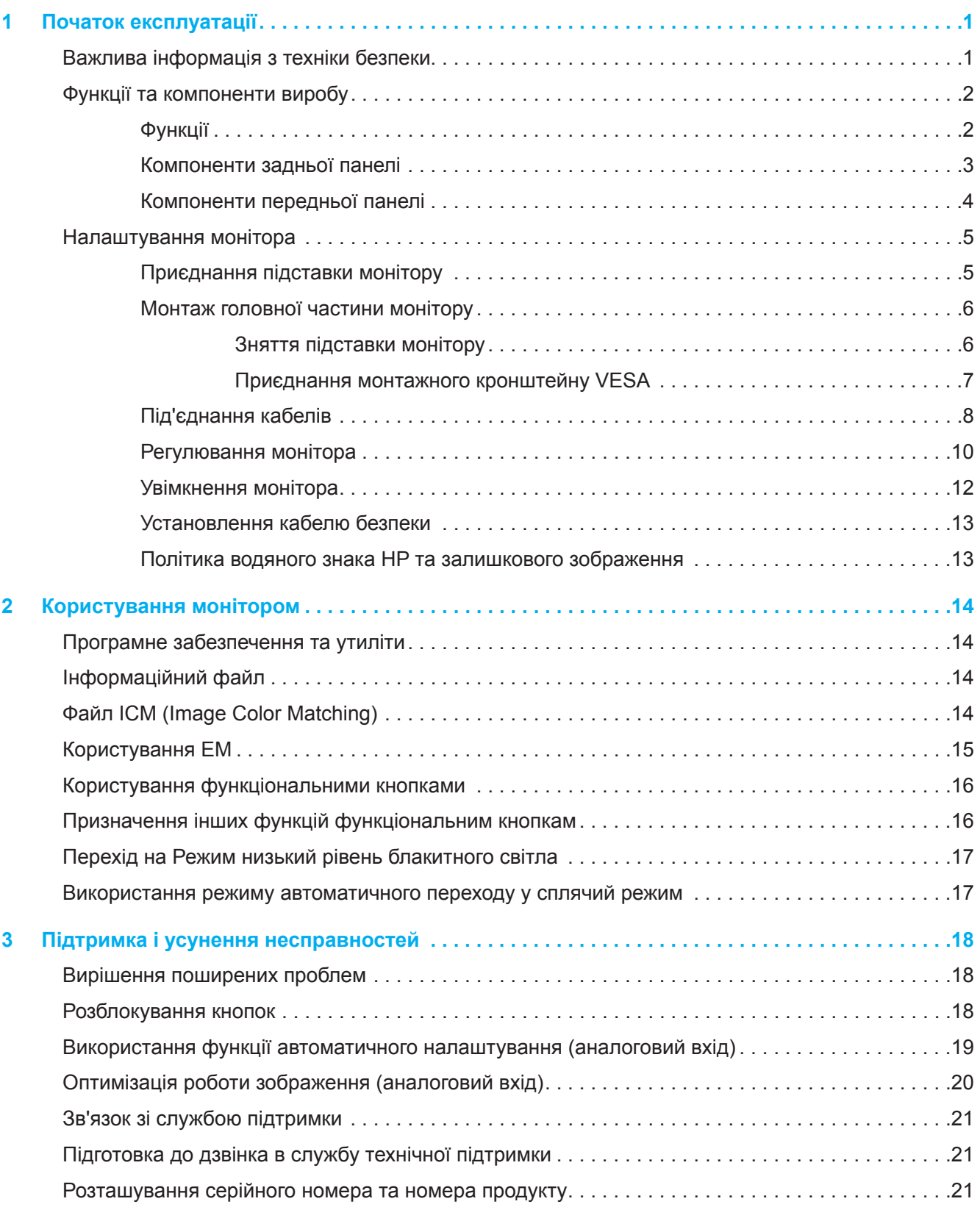

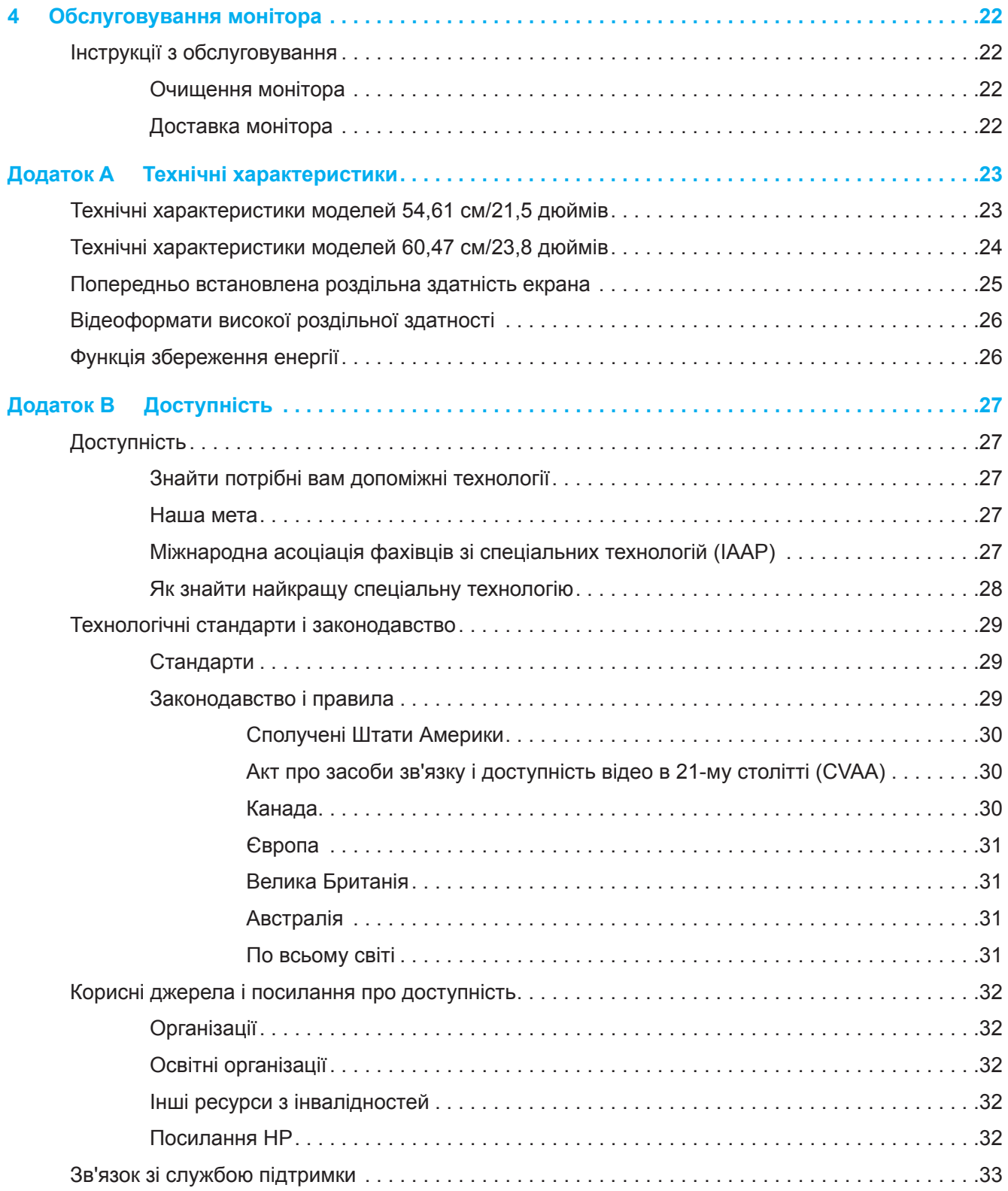

# <span id="page-5-0"></span>**1 Початок експлуатації**

## **Важлива інформація з техніки безпеки**

Адаптер змінного струму і шнур живлення змінного струму можуть входити до комплекту монітора. Якщо використовується інший шнур, користуйтеся лише правильними джерелом живлення і підключенням для монітора. Який набір шнур живлення змінного струму слід використовувати з монітором, вказано в наборі документів у *Примітка про виріб*.

**УВАГА!** Щоб зменшити ризик ураження електрострумом або пошкодження обладнання:

- Підключіть шнур живлення до розетки змінного струму, до якої завжди є вільний доступ.
- Відключіть живлення комп'ютера, вийнявши шнур живлення з розетки змінного струму.
- Якщо шнур живлення має виделку з 3 контактами, увімкніть шнур у заземлену розетку з трьома контактами. Не вимикайте контакт заземлення шнура живлення, оскільки він є засобом безпеки.
- Виймаючи шнур живлення з розетки змінного струму, тримайтеся за штепсельну виделку.

Заради власної безпеки не розміщуйте нічого на шнурах живлення або кабелях. Охайно організуйте всі підключені до монітора шнури і кабелі так, щоб не них не могли наступити, потягти або випадково прихопити чи перечепитися через них.

Щоб зменшити ризики важких травм, прочитайте *Посібник з безпечного і зручного користування*, наданий із посібниками користувачів. Тут описано правильне налаштування апаратного забезпечення, правильну поставу, здорові робочі звички для користувачів комп'ютерів. *Посібник з безпечного і зручного користування* також надає важливу інформацію про електричний і механічний аспекти безпеки. *Посібник з безпечного і зручного користування*також доступний онлайн на <http://www.hp.com/ergo>.

**[<sup>2</sup>/ ВАЖЛИВО.** Для захисту монітору і комп'ютера підключіть всі шнури живлення до комп'ютера і його периферійних пристроїв (напр., монітор, принтер, сканер) через пристрій захисту від викидів струму, як-от подовжувач або джерело безперебійного живлення (UPS). Не всі подовжувачі надають захист від викидів струму. Подовжувач мусить мати позначку про цю функцію. Користуйтеся подовжувачем, виробник якого пропонує відшкодування збитків, щоб обладнання можна було замінити, якщо захист від викидів напруги не спрацює.

Виберіть меблі правильного розміру, створені для підтримки моніторів.

- **УВАГА!** Монітори, розміщені на комодах, книжкових полицях, етажерках, звичайних письмових столах, динаміках, секретерах або візках можуть впасти і травмувати людей.
- **ПРИМІТКА.** Виріб придатний до використання в різних середовищах. Розміщуйте монітор в контрольовано освітлених середовищах, щоб уникнути перешкод від навколишніх освітлених і яскравих поверхонь, які можуть спричинити небажане відбиття світла від екрана.

# <span id="page-6-0"></span>**Функції та компоненти виробу**

### **Функції**

Цей виріб - монітор з сертифікацією AMD FreeSync, який робить ігри на ПК безперебійними, які б зміни не відбувалися в зображенні на екрані. Зовнішнє джерело, підключене до монітору, мусить мати встановлений драйвер FreeSync.

Технологія AMD FreeSync призначена видаляти затримки і розриви в іграх і відео, фіксуючи частоту поновлення дисплею на частоті поновлення графічної карти. Про особливі можливості компонентів або системи дізнайтеся у виробника.

 $\mathbb{Z}$  **важливо.** Необхідно використовувати моніторів з сумісністю AMD Radeon Graphics та/або AMD A-Series APU з DisplayPort/HDMI Adaptive-Sync. Драйвер AMD 15.11 Crimson (або новіше) необхідний для підтримки FreeSync через HDMI.

**ПРИМІТКА.** Адаптивні частоти поновлення залежать від монітор. Більше інформації доступно на www.amd.com/freesync.

Щоб активувати FreeSync на моніторі, натисніть кнопку меню на моніторі, щоб відкрити ЕМ. Клацніть **Image (Зображення)**, а потім клацніть **FreeSync™**.

У цьому посібнику описано функції наступних моніторів:

- Ділянка екрану, доступна для перегляду, з діагоналлю 54,61 см (21,5 дюйми), роздільною здатністю 1920 х 1080, а ще повноекранна підтримка для нижчих роздільних здатностей. Включає особисте, вказане користувачем, масштабування для максимального розміру зображення зі збереженням оригінальної пропорції
- Ділянка екрану, доступна для перегляду, з діагоналлю 60,47 см (23,8 дюйми), роздільною здатністю 1920 х 1080, а ще повноекранна підтримка для нижчих роздільних здатностей. Включає особисте, вказане користувачем, масштабування для максимального розміру зображення зі збереженням оригінальної пропорції

Монітор оснащено такими функціями:

- Панель із захистом від відблиску зі світлодіодним підсвіченням
- Широкий кут огляду дає змогу переглядати зображення на екрані з сидячого або стоячого положення, або під час переміщення з боку в бік
- Можливість нахилу
- Здатність обертання головної частини монітору: з горизонтального (пейзаж) у вертикальний (портрет) - на обраних моделях
- Здатність регулювання нахилу і висоти (на обраних моделях)
- Вхід відео VGA (на обраних моделях)
- З'ємна підставка для гнучких рішень монтажу головної частини монітору
- Вхід відео DisplayPort (на обраних моделях)
- Вхід відео High-Definition Multimedia Interface (HDMI)
- Гніздо гарнітури аудіо/змінного виходу лінії (на обраних моделях)
- Функція вмикай і працюй, якщо підтримується операційною системою
- Наявність гнізда для кабелю безпеки на задній панелі монітора для додаткового кабелю безпеки
- Регулювання Екранного Меню (ЕМ) кількома мовами для зручного налаштування та оптимізації екрана
- Захист від копіювання High-Bandwidth Digital Content Protection (HDCP) на всіх цифрових входах
- Функція енергозбереження для задоволення вимог щодо скороченого енергоспоживання
- **ПРИМІТКА.** Нормативна інформація та заходи безпеки подано в *Примітка про виріб* у наборі документації. Щоб знайти найновіший користувацький посібник, перейдіть до <http://www.hp.com/support> і виконуйте вказівки, щоб знайти виріб. Потім виберіть **Посібники користувачів**.

### <span id="page-7-0"></span>**Компоненти задньої панелі**

**ПРИМІТКА.** Залежно від моделі монітора, компоненти на задній панелі будуть різні.

# **Модель 54,61 см/21,5 дюйм**

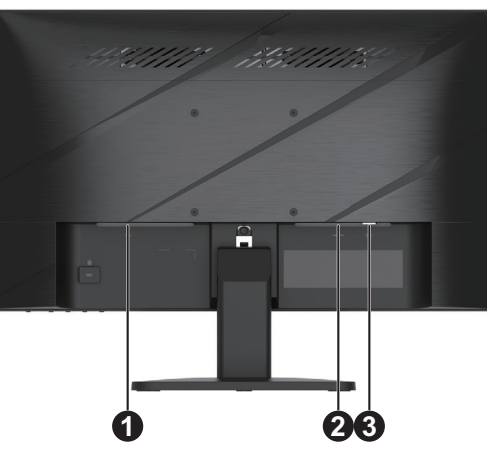

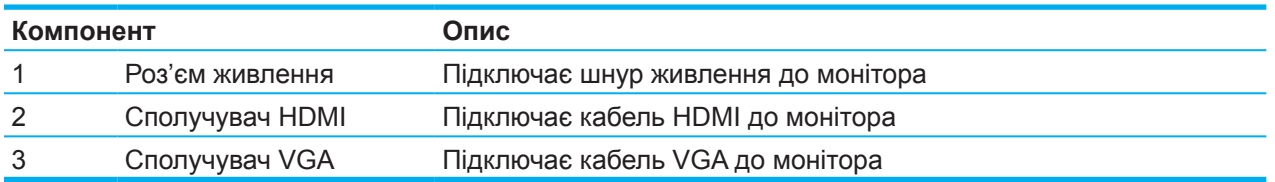

### **Модель 60,47 см/23,8 дюйми**

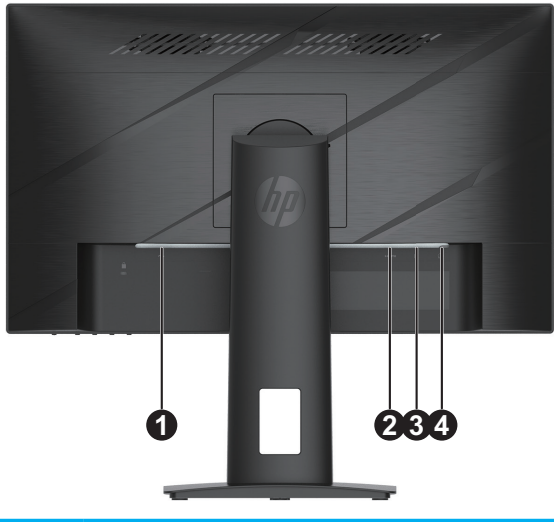

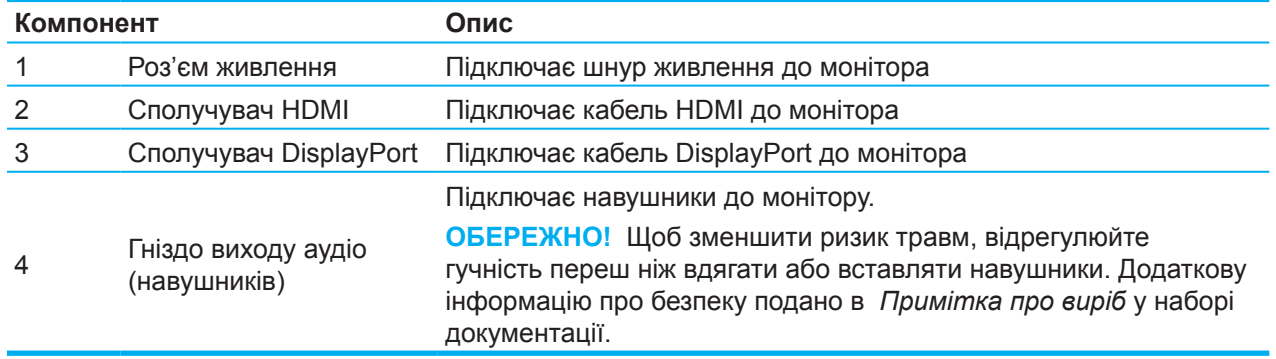

# <span id="page-8-0"></span>**Компоненти передньої панелі**

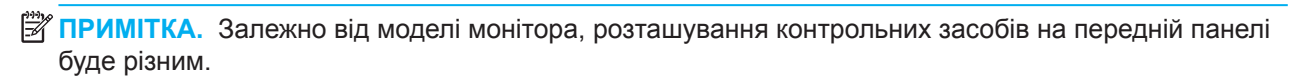

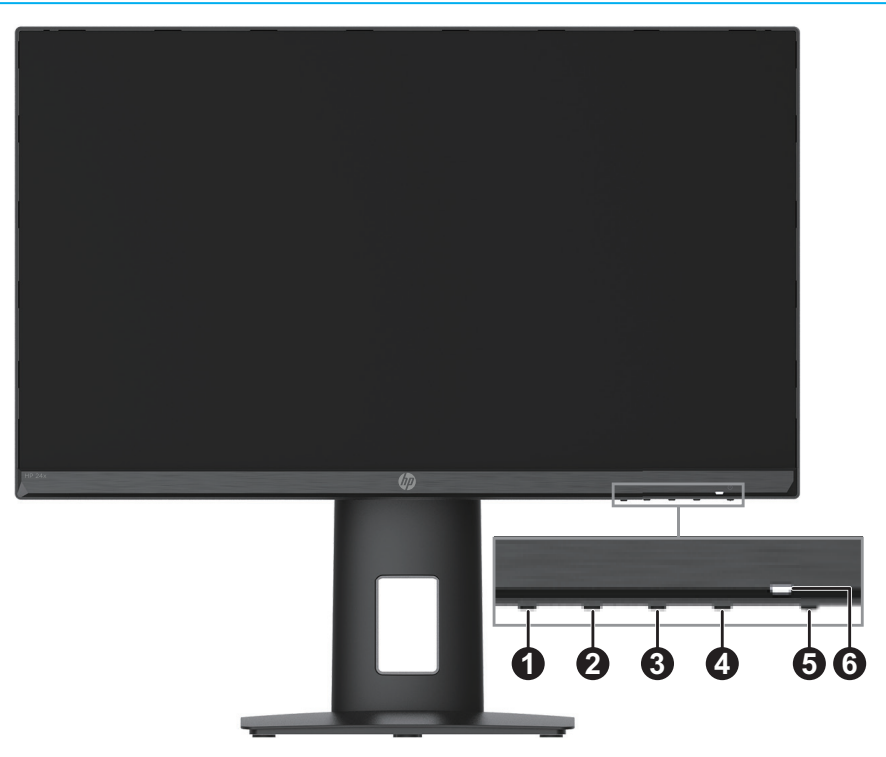

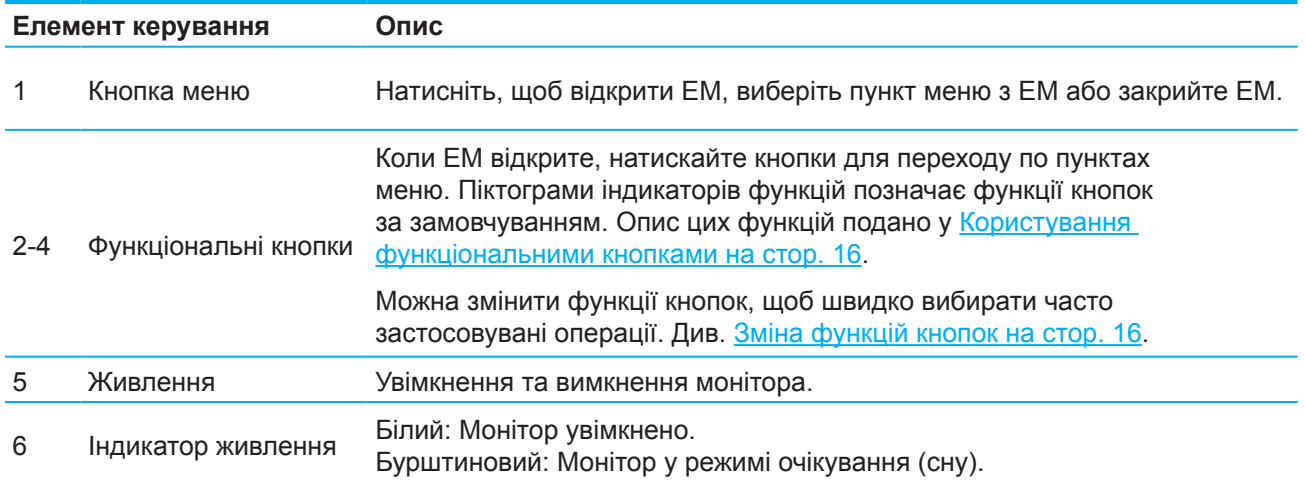

# <span id="page-9-0"></span>**Налаштування монітора**

### **Приєднання підставки монітору**

- **УВАГА!** Щоб знизити ризик серйозних пошкоджень, прочитайте *Посібник із безпеки та зручності використання*. Тут описано правильне налаштування апаратного забезпечення, правильну поставу, здорові робочі звички для користувачів комп'ютерів. *Посібник з безпечного і зручного користування* також надає важливу інформацію про електричний і механічний аспекти безпеки. *Посібник з безпечного і зручного користування* також доступний онлайн на http://www.hp.com/ergo.
- $\mathbb{Z}^*$  ВАЖЛИВО. Щоб запобігти пошкодженню монітора, не торкайтеся поверхні РК-панелі. Тиск на панель може призвести до неоднорідності кольору або дизорієнтації рідких кристалів. Якщо це трапиться, екран не повернеться до свого нормального стану.
- **ВАЖЛИВО.** Щоб не подряпати, не потерти і не розбити екран, запобігти пошкодженню контрольних кнопок, розташуйте монітор долілиць на рівній поверхні, вкритій захисною плівкою або неабразивною тканиною.

### **Модель 54,61 см/21,5 дюйм**

- 1. Розташуйте монітор долілиць на рівній поверхні, вкритій захисною плівкою або чистою сухою тканиною.
- 2. Вставте підйомник підставки (1) і основу (2) до монітора, як показано вище.

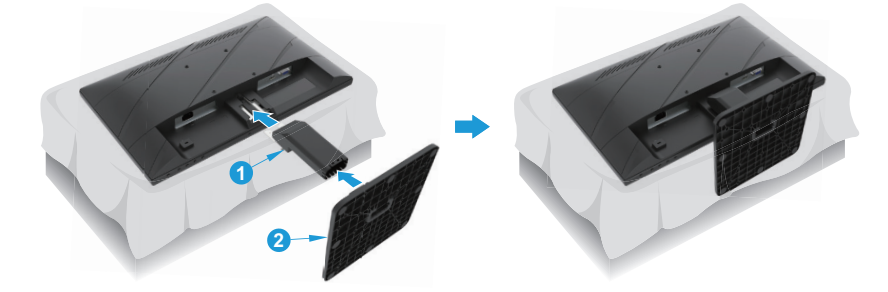

### **Модель 60,47 см/23,8 дюйми**

Монітор застосовує HP Quick Release 2 для легкого монтажу монітору. Для монтажу панелі на підставку:

- 1. Розташуйте монітор долілиць на рівній поверхні, вкритій захисною плівкою або чистою сухою тканиною.
- 2. Розпакуйте основу, тримаючи монітор однією рукою, а іншою поворотний стовпець підставки  $(1).$
- 3. Вставте основу (2) до підставки.
- 4. Оберніть викрутку за годинниковою стрілкою (3), щоб приєднати основу до монітора.

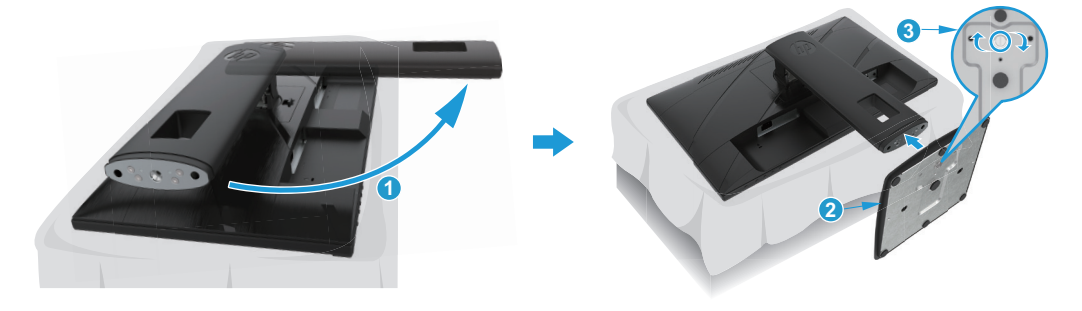

#### <span id="page-10-0"></span>**Монтаж головної частини монітору**

Голівку монітора можна приєднати до стіни, поворотного кронштейну або іншого обладнання для монтажу.

**ВАЖЛИВО.** Цей монітор сумісний з монтажними отворами стандарту VESA 100 мм. Монтажне обладнання третьої сторони прикріплюйте до монітору чотирма гвинтами 4 мм, з кроком 0,7, довжиною 10 мм. Довші гвинти можуть пошкодити монітор. Важливо перевірити, чи сумісне монтажне обладнання зі стандартом VESA, і чи може воно, згідно зазначених на ньому характеристик, витримати вагу лицьового боку монітора. Щоб отримати найкращі робочі характеристики, користуйтеся кабелями живлення і відео, наданих із монітором.

**ПРИМІТКА.** Цей пристрій підтримується настінними кронштейнами для кріплення, переліченими в UL та CSA.

#### **Зняття підставки монітору**

Можна зняти головну частину монітора з підставки для інсталяції головної частини монітору на стіну, поворотний кронштейн або інше монтажне устаткування.

**ВАЖЛИВО.** Перш ніж починати демонтаж монітора, переконайтеся, що його вимкнуто та всі кабелі від'єднано.

#### **Модель 54,61 см/21,5 дюйм**

- 1. Від'єднайте і зніміть усі кабелі з монітора.
- 2. Розташуйте монітор долілиць на рівній поверхні, вкритій захисною плівкою або чистою сухою тканиною.
- 3. Натисніть кнопку вивільнення (1) і витягніть підставку (2) з монітора.

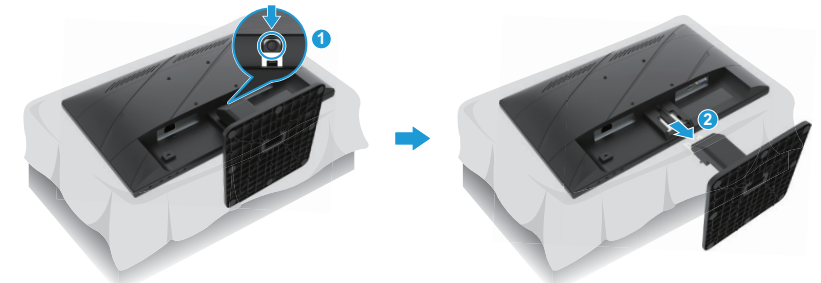

#### **Модель 60,47 см/23,8 дюйми**

- 1. Від'єднайте і зніміть усі кабелі з монітора.
- 2. Розташуйте монітор долілиць на рівній поверхні, вкритій захисною плівкою або чистою сухою тканиною.
- 3. Проштовхніть вгору фіксатор поруч із центром дна монтажної пластини підставки (1).
- 4. Прокручуйте нижню частину підставки вгору, доки монтажна пластина звільнить заглиблення в панелі (2).
- 5. Ковзанням виведіть підставку із заглиблення (3).

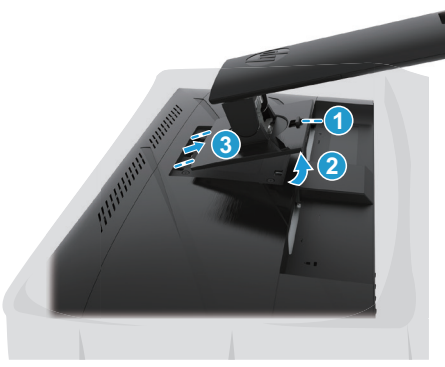

6 1 Початок експлуатації

#### <span id="page-11-0"></span>**Приєднання монтажного кронштейну VESA**

#### **Модель 54,61 см/21,5 дюйм**

Встановіть монітор на стіну або поворотний кронштейн, на ваш вибір, закріпивши чотирма гвинтами.

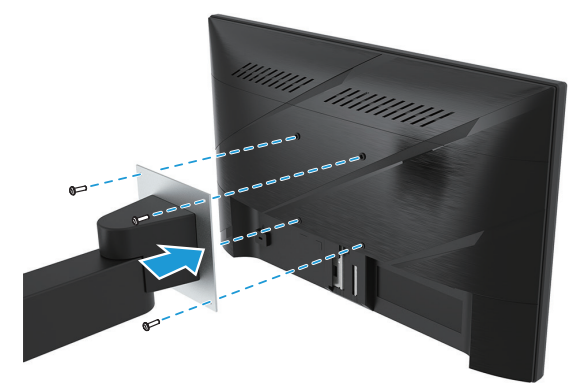

#### **Модель 60,47 см/23,8 дюйми**

Встановіть монітор на стіну або поворотний кронштейн, на ваш вибір, закріпивши чотирма гвинтами, вийнятими раніше з отворів VESA ззаду на головній частині монітора.

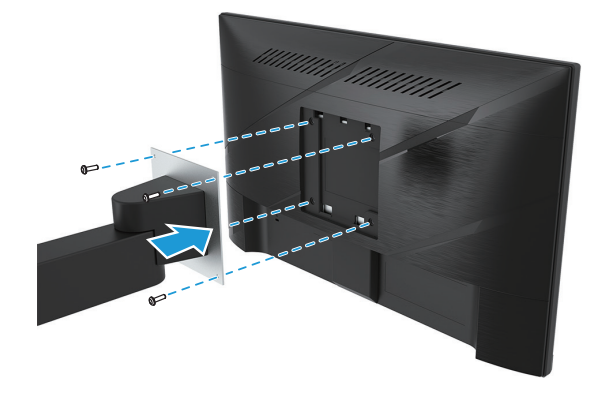

**ВАЖЛИВО.** Якщо ці інструкції не стосуються вашого пристрою, виконуйте інструкції до монтажного обладнання при монтажі монітору на стіну або поворотний кронштейн.

### <span id="page-12-0"></span>**Під'єднання кабелів**

- **В ПРИМІТКА.** Залежно від моделі монітор може підтримувати входи VGA, HDMI або DisplayPort. Режим відео визначається використовуваним кабелем відео. Монітор автоматично визначить, на які входи надходять дійсні відеосигнали. Щоб вибрати вхід, натисніть кнопку Мепи (Меню) для входу в ЕМ, після чого виберіть **Input (Вхід)**.
- **Э ПРИМІТКА.** До комплекту монітору входять окремі кабелі. Не всі кабелі, показані у цьому розділі, входять до комплекту монітору.
	- 1. Розміщуйте монітор у зручному місці з хорошою вентиляцією біля комп'ютера.
	- 2. Перед підключенням кабелів протягніть їх через отвір для прокладання кабелю посередині підставки. (Виберіть моделі)

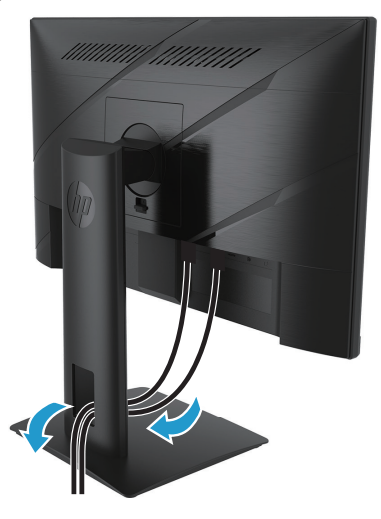

- 3. Підключіть кабель відео.
- Підключіть один кінець кабелю VGA до сполучувача VGA ззаду на моніторі, а інший кінець до сполучувача VGA на пристрої джерела. (Виберіть моделі)

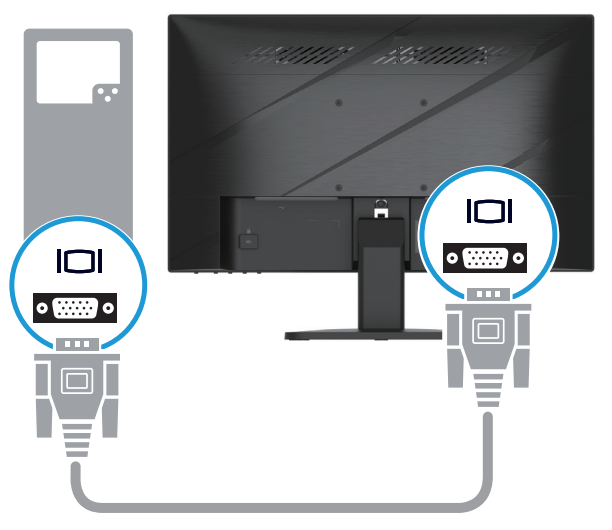

• Підключіть один кінець кабелю HDMI до сполучувача HDMI ззаду на моніторі, а інший кінець – до сполучувача HDMI на джерелі пристрою.

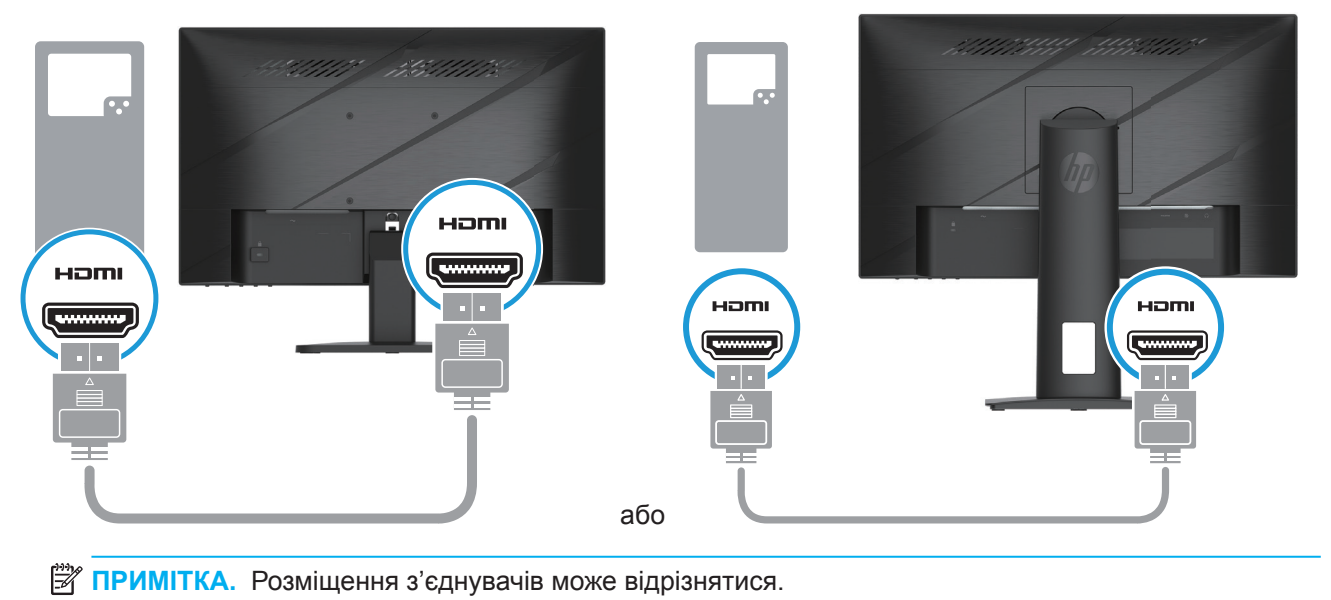

• Підключіть один кінець кабелю DisplayPort до сполучувача DisplayPort ззаду на монітор, а інший кінець - до сполучувача DisplayPort на пристрої джерела. (Виберіть моделі)

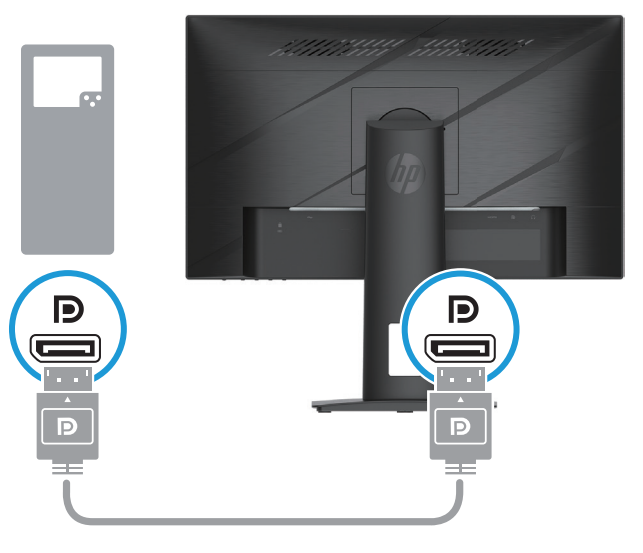

**Э ПРИМІТКА.** Коли система пробуджується зі стану сну, монітор автоматично сканує активні сигнали входу відео.

<span id="page-14-0"></span>4. Підключіть заокруглений кінець шнура живлення до монітору (1), а потім підключіть один кінець шнура живлення до джерела живлення (2), а інший кінець - до заземленої розетки змінного струму (3).

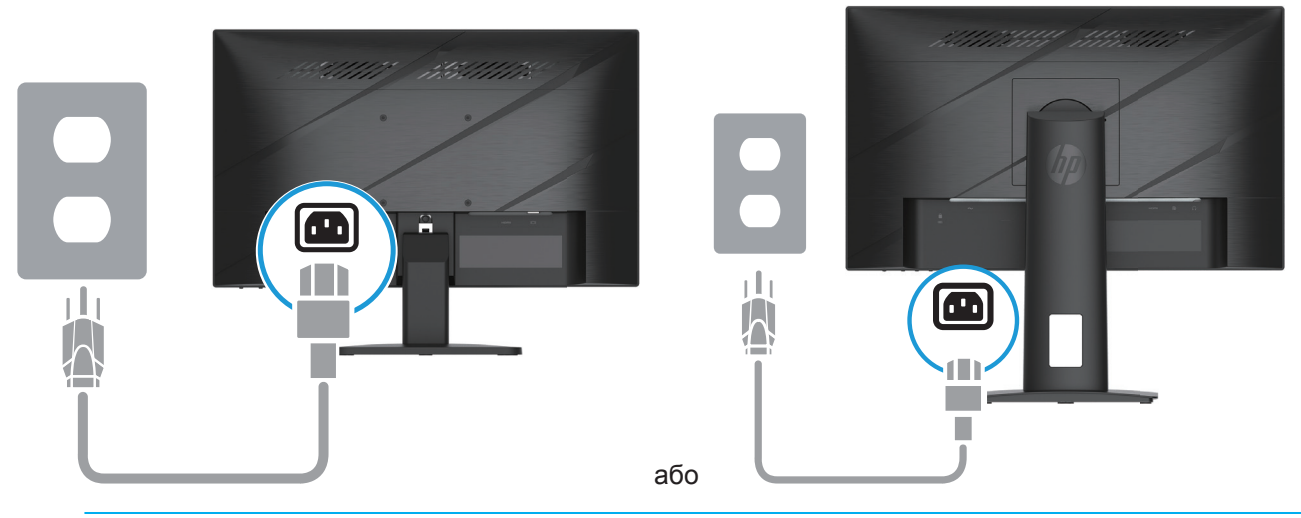

**УВАГА!** Щоб зменшити ризик ураження електрострумом або пошкодження обладнання: Не вимикайте функцію заземлення шнура живлення. Контакт заземлення несе важливу функцію безпеки.

Під'єднайте кабель живлення до заземленої розетки змінного струму, до якої завжди легко отримати доступ.

Від'єднайте живлення від обладнання, від'єднавши кабель живлення від розетки змінного струму. Заради власної безпеки не розміщуйте нічого на шнурах живлення або кабелях. Розташуйте шнури і кабелі так, щоб ніхто не міг випадково наступити на них або перечепитися через них. Не тягніть за шнур або кабель. Під час від'єднання кабелю живлення від розетки змінного струму тримайтеся за вилку.

**ПРИМІТКА.** Розміщення з'єднувачів може відрізнятися.

#### **Регулювання монітора**

- **УВАГА!** Щоб знизити ризик серйозних пошкоджень, прочитайте *Посібник із безпеки та зручності використання*. Тут описано правильне налаштування апаратного забезпечення, правильну поставу, здорові робочі звички для користувачів комп'ютерів. *Посібник з безпечного і зручного користування* також надає важливу інформацію про електричний і механічний аспекти безпеки. *Посібник з безпечного і зручного користування* також доступний онлайн на http://www.hp.com/ergo.
	- 1. Нахиліть монітор вперед чи назад, щоб розташувати його на зручному для очей рівні.

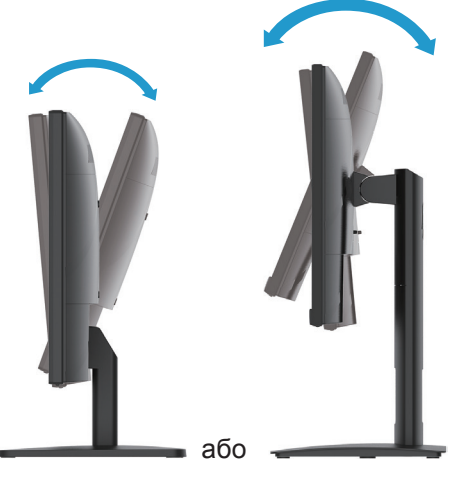

2. Відрегулюйте висоту монітора, щоб положення вашої робочої станції було зручним. Не можна розташовувати край верхньої панелі монітора вище рівня ваших очей. Низько розташований нахилений монітор може бути зручнішим для користувачів із коригувальними лінзами. Змінюючи своє робоче положення протягом робочого дня, потрібно регулювати положення монітора. (Виберіть моделі)

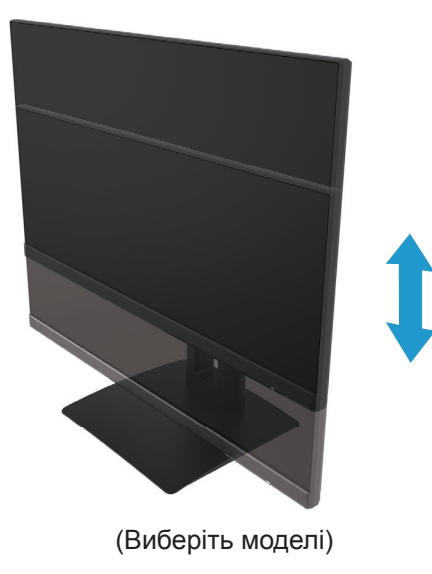

3. Оберіть монітор вліво або вправо, щоб отримати найкращий кут огляду.

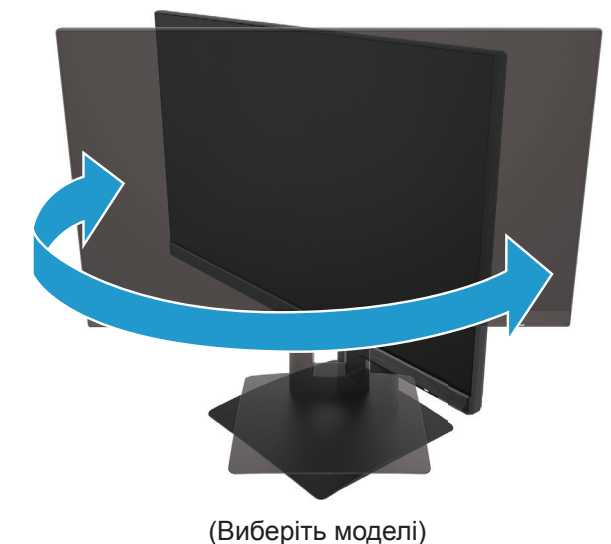

- 4. Можна обернути монітор з горизонтального положення (пейзаж) у вертикальне (портрет) так, як це найкраще підходить вашим задачам.
	- а. Розташуйте монітор у найвищому положенні та відхиліть монітор максимально назад (1).
	- b. Оберніть монітор за годинниковою стрілкою на 90° з горизонтального у вертикальне положення (2).

**ВАЖЛИВО.** Якщо під час обертання монітор знаходиться не у найвищому положенні та не до кінця відхилений, правий нижній кут панелі монітору торкнеться основи, і це може пошкодити монітор.

<span id="page-16-0"></span>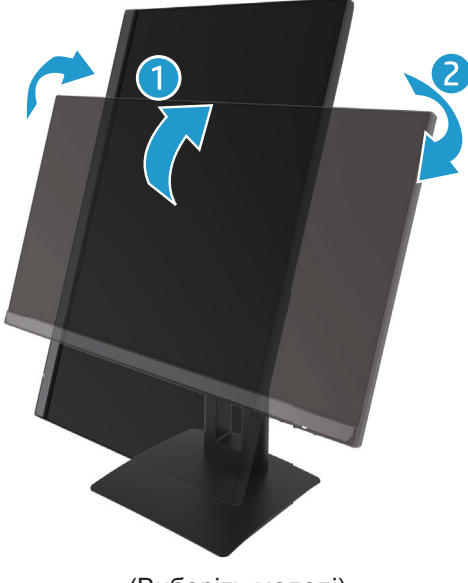

(Виберіть моделі)

 $\mathbb{B}^{\!\!*}$  ПРИМІТКА. Налаштуваннями операційної системи для монітору обертайте зображення на екрані з вертикального у горизонтальне. Щоб обернути ЕМ з вертикального в горизонтальне положення, відкрийте ЕМ і виберіть **Image Adjustment (Регулювання зображення)**, виберіть **On-Screen Menu Rotation (Обертання ЕМ)**, після чого виберіть **Portrait (Вертикальне)**.

#### **Увімкнення монітора**

- 1. Натисніть кнопку Живлення на комп'ютері, щоб увімкнути його.
- 2. Натисніть кнопку Живлення внизу на моніторі, щоб увімкнути його.

Коли увімкнено живлення, світлодіодний індикатор вмикається білим. У режимі сну світлодіодний індикатор горить бурштиновим.

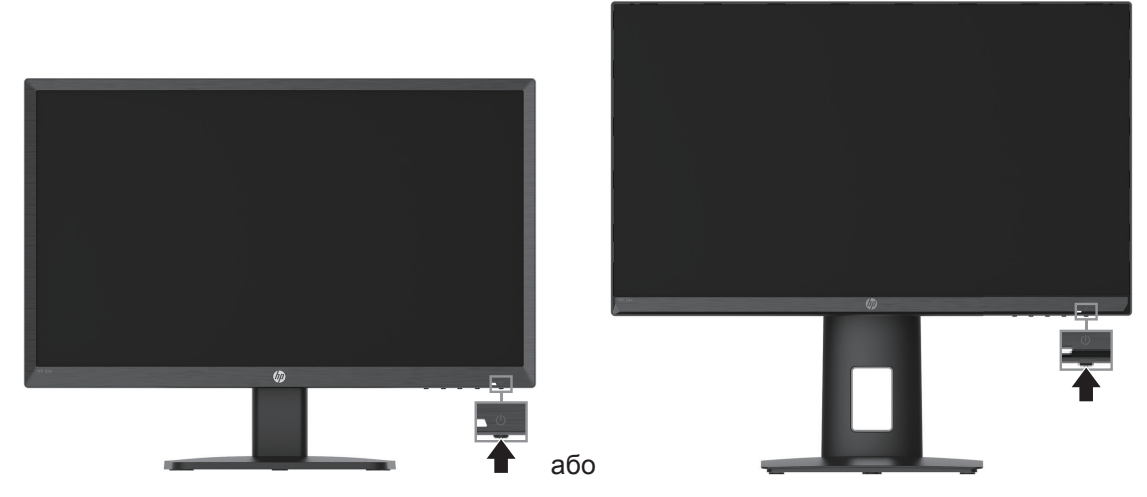

При першому увімкненні монітора протягом п'яти секунд відображується повідомлення зі статусом монітора. Повідомлення показує, звідки надходить поточний активний сигнал, статус налаштування автоперемикання джерела (Увімк. Або Вимк.; налаштування за замовчанням Увімк.), поточну роздільну здатність дисплею з попередньо налаштованих, а також рекомендовану роздільну здатність дисплею з попередньо налаштованих.

Монітор автоматично сканує входи сигналу для активного входу і застосовує цей вхід для дисплею.

- <span id="page-17-0"></span> $\mathbb{R}^n$  **важливо.** Вигоряння зображення може трапитися на моніторах, що показують на екрані нерухоме зображення протягом 12 або більше годин. Щоб уникнути вигоряння зображення, слід завжди застосовувати екранну заставку або вимикати монітор, коли ним не користуються тривалий час. Залишкове зображення може виникнути на будь-якому РК-екрані. Гарантія НР не розповсюджується на вигоряння зображення.
- **ПРИМІТКА.** Якщо після натискання кнопки живлення нічого не відбувається, можна скористатися функцією "Розблокування кнопки живлення" Щоб вимкнути цю функцію, натисніть і утримуйте кнопку живлення монітора впродовж 10 секунд.
- **ПРИМІТКА.** Індикатор живлення можна вимкнути в меню OSD. Натисніть кнопку меню в ЕМ, виберіть **Power (Живлення)**, тоді виберіть **Power LED (світлодіод живлення)**, після чого виберіть **Off (Вимк.)**.

#### **Установлення кабелю безпеки**

Можна прикріпити монітор до нерухомого предмета додатковим кабелем із замком від НР.

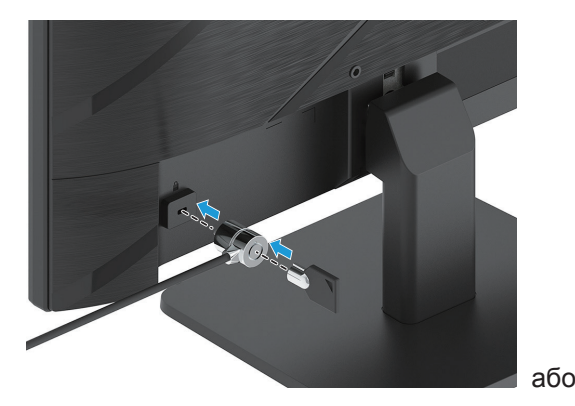

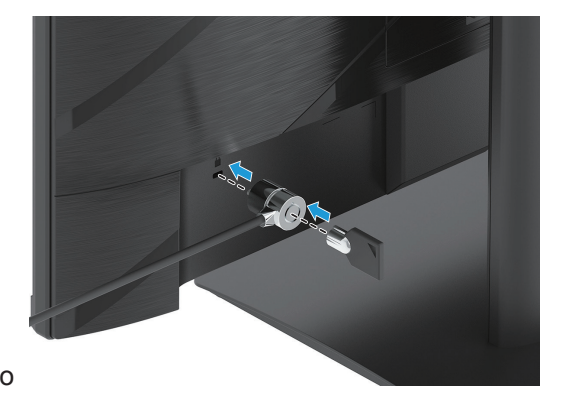

#### **Політика водяного знака HP та залишкового зображення**

Моделі монітора IPS створені з технологією дисплеїв IPS (Перемикання у площині), що надає ультраширокий кут огляду і надзвичайну якість зображення. Монітори IPS використовуються для різних цілей, коли потрібна висока якість зображення. Ця технологія панелі, однак, не підходить для відображення статичних, нерухомих або фіксованих зображень упродовж довгих періодів часу без використання екранних заставок. Ці типи програм можуть бути призначені для камер спостереження, відеоігор, показу торгових логотипів та шаблонів. Статичні зображення можуть спричинити залишкове зображення у вигляді плям або водяних знаків на екрані монітора.

Гарантія НР не розповсюджується на затримку зображення на моніторах, що використовуються цілодобово. Щоб уникнути пошкодження через затримку зображення, завжди вимикайте монітор, коли не користуєтеся ним, або застосовуйте налаштування керування живленням, якщо його підтримує система, щоб вимикати бездіяльний монітор.

# <span id="page-18-0"></span>**2 Користування монітором**

# **Програмне забезпечення та утиліти**

Можна завантажити і встановити наступні файли з http://www.hp.com/support:

- Файл INF (інформаційний)
- Файли ICM (Image Color Matching Поєднання кольорів зображення)
- HP Display Assistant (Помічник дисплею НР): Регулює налаштування монітору і активує функції визначення крадіжки

Щоб завантажити файли:

- 1. Відкрийте сторінку http://www.hp.com/support.
- 2. Виберіть **Software and Drivers (ПЗ і драйвери)**.
- 3. Виберіть тип виробу.
- 4. Введіть модель монітору НР у полі пошуку і виконуйте інструкції на екрані.

# **Інформаційний файл**

Файл INF визначає ресурси монітора, які використовуються операційними системами Windows® для забезпечення сумісності з графічним адаптером комп'ютера.

Цей монітор сумісний із системою «Вмикай і працюй» Windows, і монітор працюватиме правильно без встановлення файлу INF. Сумісність із системою «Вмикай і працюй» потребує сумісності графічної карти комп'ютера з VESA DDC2 і прямого підключення монітору до графічної карти. Plug and Play не працює через окремі розніми типу BNC або розподільчі буфери/коробки.

# **Файл ICM (Image Color Matching)**

Файли ICM та файли даних використовуються з графічними програмами, щоб забезпечити узгодженість кольорів на екрані монітора та на принтері або на сканері та екрані монітора. Цей файл активовано з графічних програм, які підтримують цю функцію.

 $\mathbb{R}$  **примітка.** Профіль кольорів ICM створено відповідно до технічних характеристик формату профілю ICC (International Color Consortium).

# <span id="page-19-0"></span>**Користування ЕМ**

За допомогою ЕМ регулюйте зображення на екрані згідно власних побажань до перегляду. До ЕМ можна увійти і робити з нього налаштування кнопками внизу спереду на рамці монітора.

Щоб увійти до ЕМ і робити регулювання, виконайте наступне:

- 1. Якщо монітор вже ввімкнуто, натисніть кнопку живлення на моніторі.
- 2. Натисніть кнопку Menu (Меню).
- 3. Трьома кнопками функцій переходьте по меню, вибирайте і регулюйте його елементи. Ярлики кнопок екранного меню можуть залежати від того, яке меню чи підменю активне.

У наступній таблиці подано опції ЕМ.

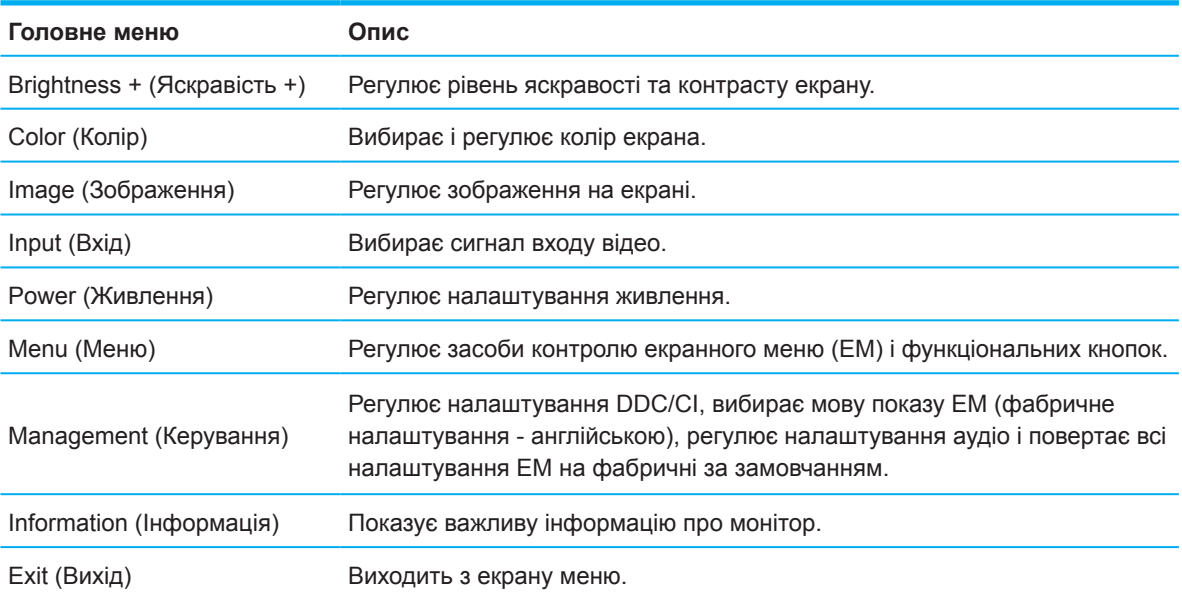

### <span id="page-20-0"></span>**Користування функціональними кнопками**

Натиснувши одну функціональну кнопку ви активуєте кнопки і підсвічуєте піктограми над кнопками.

**У ПРИМІТКА.** Дії функціональних кнопок можуть залежати від моделей монітора.

Як змінити функцій кнопок див. Reassigning the function buttons (Зміна функцій кнопок) на стор. 16.

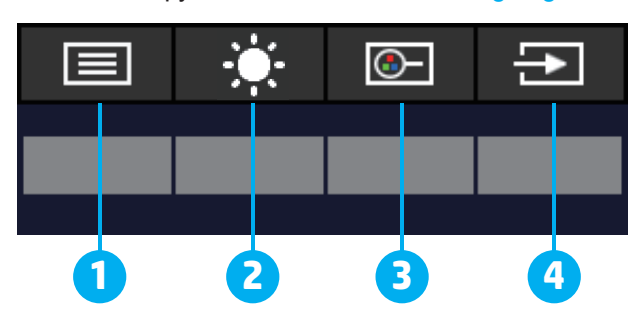

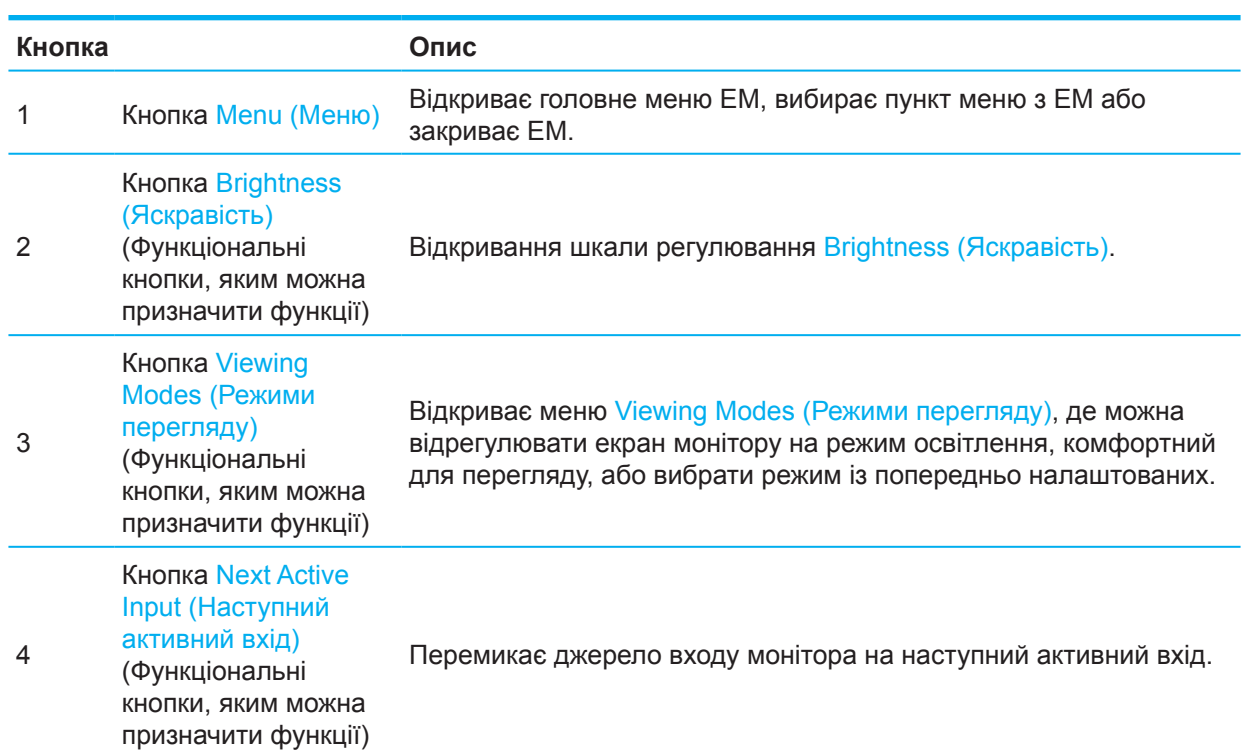

# **Призначення інших функцій функціональним кнопкам**

Можна змінити призначення кнопок з тих, що їм надані за замовчанням, щоб легко входити до пунктів меню, якими часто користуєтеся, за допомогою цих кнопок, коли вони активовані. Неможливо надати інше призначення кнопці Menu (Меню).

Щоб змінити призначення функціональних кнопок:

- 1. Натисніть кнопку Menu (Меню), щоб відкрити ЕМ.
- 2. Виберіть **Menu (Меню)**, виберіть **Assign Buttons (Призначити кнопки)**, а потім виберіть одну з призначених опцій для потрібної кнопки.
- **ПРИМІТКА.** Щоб переглянути симулятор ЕМ, відвідайте медіатеку самообслуговування Клієнтів НР: http://www.hp.com/go/sml.

# <span id="page-21-0"></span>**Перехід на Режим низький рівень блакитного світла**

Зменшення випромінення блакитного світла з монітору береже ваш зір. Цей монітор надає можливість вибрати налаштування для зменшення виходу блакитного світла, аби очі менше напружувалися і, навпаки, почувалися більш розслаблено при читанні і перегляді зображень на екрані.

Щоб регулювати вихід блакитного світла з монітору:

- 1. Натисніть кнопки ЕМ на задній панелі, щоб активувати кнопки, а потім натисніть кнопку Menu (Меню), щоб відкрити ЕМ. Виберіть **Color (Колір)** і **Viewing Modes (Режими перегляду)**.
- 2. Виберіть потрібний параметр:
	- **• Low Blue Light (Зменшена активність блакитного світла):** Сертифіковано TUV. Зменшення активності блакитного світла для підвищення комфорту очей
	- **• Night (Нічний режим):** Налаштування найнижчого рівня випромінювання блакитного світла та зменшення впливу на сон
	- **• Reading (Читання):** Оптимізація блакитного світла та яскравості для перегляду у приміщенні
- 3. Виберіть **Save and Return (Зберегти і повернутися)**, щоб зберегти налаштування і закрити меню. Виберіть **Cancel (Скасувати)**, якщо не потрібно зберігати налаштування.
- 4. У Головному меню виберіть **Exit (Вихід)**.

## **Використання режиму автоматичного переходу у сплячий режим**

Монітор підтримує опцію ЕМ Auto-Sleep (Режим автоматичного переходу у сплячий режим), що надає можливість вмикати і вимикати зменшення енергетичних витрат на живлення монітору. Коли активовано (за замовчуванням) Режим автоматичного переходу у сплячий режим, монітор входить у режим енергозбереження, якщо до нього надходить сигнал низького енергоспоживання від комп'ютера (про відсутність як горизонтального, так і вертикального сигналів).

Увійшовши до режиму зменшеного енергоспоживання (режим сну/очікування), монітор стає порожнім, підсвічення вимикається, світлодіод живлення горить бурштиновим. У режимі зниженого живлення монітор споживає менше 0,5 Вт. Монітор пробуджується, коли комп'ютер надсилає на монітор активний сигнал (як-от коли ви задіяли мишу або клавіатуру).

"Auto-Sleep Mode" (Режим автоматичного переходу у сплячий режим) можна вимкнути в меню OSD. Натисніть кнопку Menu (Меню) на задній панелі монітора, щоб відкрити ЕМ. В ЕМ виберіть **Power (Живлення)**, далі - **Auto-Sleep Mode (Режим автоматичного переходу у сплячий режим)** і виберіть **Off (Вимк.)**.

# <span id="page-22-0"></span>**3 Підтримка і усунення несправностей**

# **Вирішення поширених проблем**

У таблиці нижче містяться можливі проблеми, ймовірні причини їх виникнення та рекомендовані вирішення.

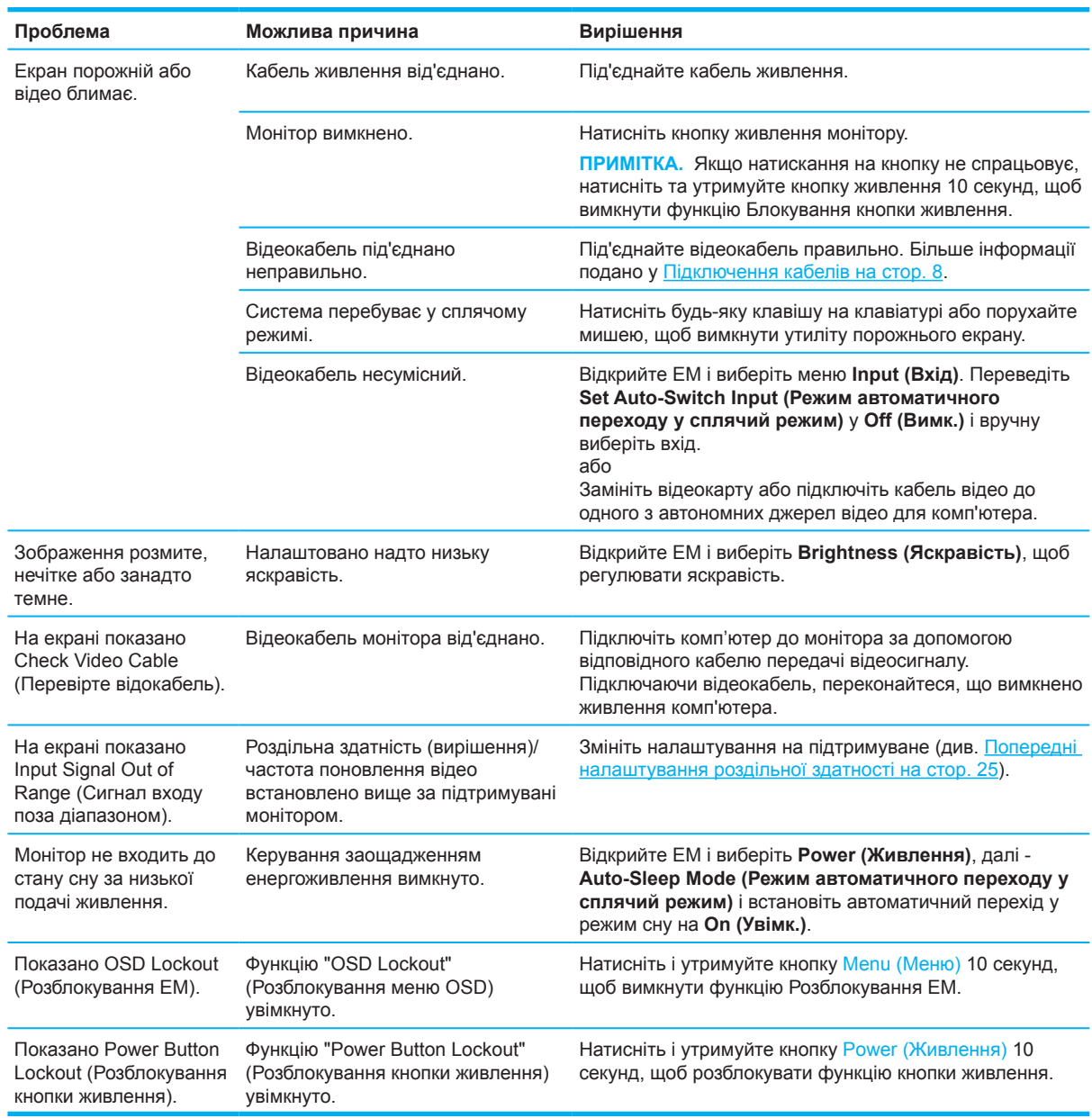

### **Розблокування кнопок**

Натисніть і утримуйте кнопку живлення або Menu (Меню) десять хвилин, аби вимкнути цю кнопку. Можна повторно активувати кнопку, знову утримуючи кнопку натисненою десять секунд. Функція розблокування кнопок доступна лише коли монітор увімкнено, показано активний сигнал і закрито ЕМ.

# <span id="page-23-0"></span>**Використання функції автоматичного налаштування (аналоговий вхід)**

Функція автоматичного налаштування автоматично вмикається і намагається оптимізувати роботу монітора за наступних умов:

- Налаштування монітора
- Скидання налаштувань комп'ютера на фабричні
- Зміна роздільної здатності монітора

Можна будь-коли вручну змінити робочі характеристики монітора на вхід VGA (аналоговий) з меню Авторегулювання в ЕМ. Можна завантажити ПЗ схеми автоматичного налаштування з http://www.hp.com/support.

Не застосовуйте цю процедуру, якщо монітор використовує вихід, відмінний від VGA. Якщо монітор використовує вхід VGA (аналоговий), ця процедура може виправити такі недоліки якості зображення:

- Розмитий або нечіткий фокус
- Ефекти роздвоєння, знебарвлення або відтінення
- Нечіткі вертикальні смуги
- Тонкі горизонтальні скручені лінії
- Зміщений центр зображення

Використання функції автоматичного налаштування:

- 1. Увімкніть монітор, почекайте 20 хвилин перед налаштуванням.
- 2. Натисніть кнопку Menu (Меню), щоб відкрити ЕМ, виберіть **Image (Зображення)**, після чого виберіть **Auto-Adjustment (Автоматичне налаштування)**. Якщо результат незадовільний, продовжуйте процедуру.
- 3. Відкрийте утиліту автоматичного налаштування. (Можна завантажити утиліту з http://www.hp.com/support.) Відобразиться тестовий зразок налаштування.

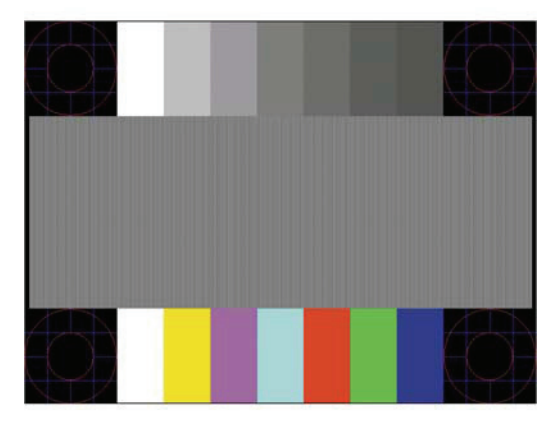

4. Натисніть клавішу Esc або іншу клавішу на клавіатурі, щоб вийти з тестового шаблону.

# <span id="page-24-0"></span>**Оптимізація роботи зображення (аналоговий вхід)**

В екранному меню можна налаштувати два елемента керування, щоб підвищити продуктивність зображення: "Clock and Phase" (Годинник і фаза) (доступно в меню OSD). Використовуйте ці елементи керування лише якщо не вдається отримати задовільне зображення за допомогою функції автоматичного налаштування.

**ПРИМІТКА.** Елементи керування "Годинник і фаза" можна налаштувати лише в разі використання аналогового входу (VGA). Ці елементи керування не можна налаштувати для цифрових входів. Спочатку потрібно правильно налаштувати "Clock" (Годинник), оскільки параметри "Phase" (Фаза) залежать від головного параметра "Clock" (Годинник).

- **• Clock (Годинник):** Збільшує/зменшує значення, щоб мінімізувати будь-які вертикальні смуги, що можуть виникнути фоном на екрані.
- **• Phase (Фаза):** Збільшує/зменшує значення, щоб мінімізувати мерехтіння або розмите зображення відео.

 $\mathbb{P}$  примітка. Користуючись засобами контролю, ви отримаєте найкращі результати за допомогою утиліти ПЗ шаблону авторегулювання. Можна завантажити утиліту з http://www.hp.com/go/sml. Якщо під час налаштування значень "Clock" (Годинник) та "Phase" (Фаза) зображення на моніторі спотворюються, продовжуйте налаштовувати значення, доки спотворення не зникне. Щоб відновити фабричні налаштування, натисніть кнопку Menu (Меню) і відкрити ЕМ, потім виберіть **Management (Керування)**, далі - **Factory Reset (Скинути на фабричні)**, після чого виберіть **Yes (Так)**.

Щоб видалити вертикальні смуги (Clock (Годинник)), виконайте такі дії:

- 1. Натисніть кнопку Menu (Меню), щоб відкрити ЕМ, виберіть **Image (Зображення)**, після чого виберіть **Clock and Phase (Годинник і фаза)**.
- 2. Виберіть **Clock (Годинник)**, а потім кнопками ЕМ зі стрілками вгору і вниз на моніторі видаляйте вертикальні смуги. Натискайте кнопки повільно, щоб не пропустити оптимальну точку налаштування.

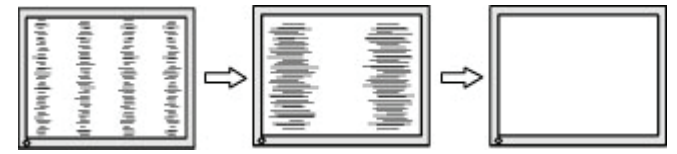

3. Відрегулювавши Годинник, якщо на екрані з'явилися спалахи, розмиті ділянки або смуги, перейдіть до регулювання Фази.

Щоб видалити блимання чи розмиття ("Phase" (Фаза)), виконайте наведені нижче дії.

- 1. Натисніть кнопку Menu (Меню), щоб відкрити ЕМ, виберіть **Image (Зображення)**, після чого виберіть **Clock and Phase (Годинник і фаза)**.
- 2. Виберіть **Clock (Годинник)**, а потім кнопками ЕМ зі стрілками вгору і вниз на моніторі видаляйте мерехтіння або розмите зображення. Блимання чи розмиття може не вдатися видалити, залежно від комп'ютера чи карти графічного контролера.

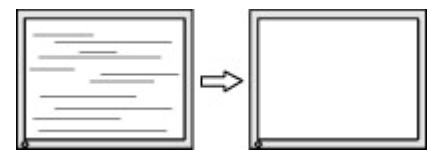

Щоб виправити положення екрана ("Horizontal Position" (Горизонтальне положення) чи "Vertical Position" (Вертикальне положення)), виконайте такі дії:

1. Натисніть кнопку Menu (Меню), щоб відкрити ЕМ, виберіть **Image (Зображення)**, після чого виберіть **Image Position (Розташування зображення).**

<span id="page-25-0"></span>2. Натискайте кнопки ЕМ на моніторі, що показують стрілки вгору і вниз, щоб відрегулювати положення зображення у ділянці показу на моніторі. **Horizontal Position (Горионтальне розташування)** зсуває зображення вліво або вправо; **Vertical Position (Вертикальне розташування)** зсуває зображення вгору або вниз.

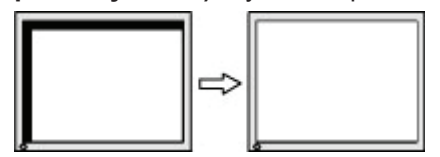

# **Зв'язок зі службою підтримки**

Для усунення проблем з апаратним або програмним забезпеченням перейдіть до http://www.hp.com/support. На цьому сайті дізнайтеся більше про виріб: тут подано посилання на форуми та інструкції з усунення несправностей. Тут також можна знайти контакти НР та подати заявку на підтримку.

# **Підготовка до дзвінка в службу технічної підтримки**

Якщо не вдалося вирішити проблему за допомогою порад із виправлення неполадок, можливо, доведеться звернутися в службу технічної підтримки. Телефонуючи в службу підтримки, підготуйте наступну інформацію:

- Номер моделі монітора
- Серійний номер монітора
- Дата покупки або касовий чек
- Умови, за яких трапилася проблема
- Отримані повідомлення про помилку
- Конфігурація апаратного забезпечення
- Назва та версія апаратного та програмного забезпечення, яке ви використовуєте

### **Розташування серійного номера та номера продукту**

Залежно від виробу, його серійний номер і номер виробу вказано на ярлику ззаду на моніторі або на ярлику під нижньою рамкою лицьового боку монітора. Ці номери можуть знадобитися вам, коли ви звертаєтеся до НР.

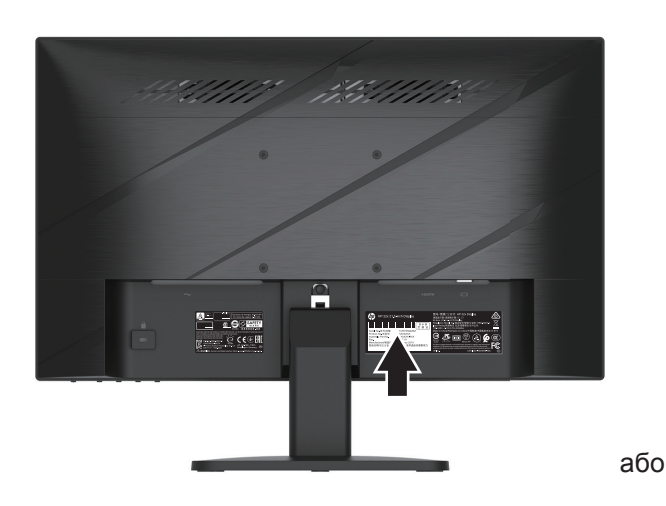

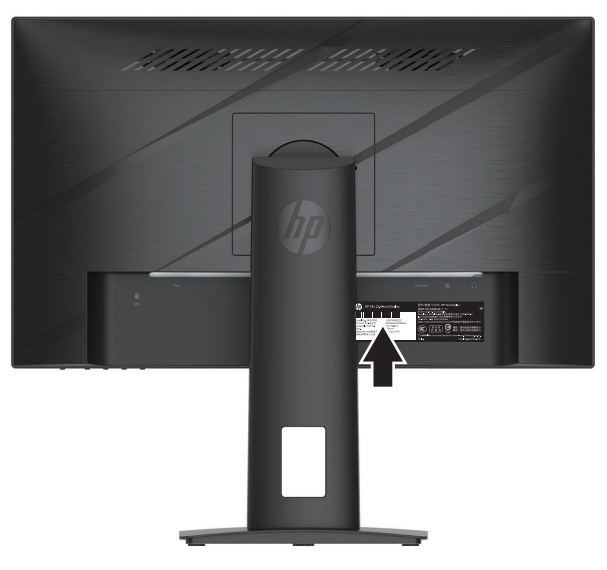

**ПРИМІТКА.** Може знадобитися частково обернути монітор, щоб прочитати ярлик.

# <span id="page-26-0"></span>**4 Обслуговування монітора**

# **Інструкції з обслуговування**

Щоб підсилити робочі характеристики і подовжити робочий строк монітора:

- Не відкривайте корпус монітора і не намагайтеся самостійно лагодити виріб. Регулюйте лише ті засоби контролю, до яких є інструкції. Якщо монітор не працює як слід або падав чи був пошкоджений, зверніться до авторизованого розповсюджувача, торгового представника або виконавця послуг НР.
- Користуйтеся джерелом живлення і підключенням, потрібними для монітора, як позначено на ярлику/задній табличці на моніторі.
- Стежте за тим, аби сума номінальних значень сили струму всіх підключених пристроїв не перевищувала поточного значення для розетки змінного струму, і щоб сума значень сили струму всіх підключених до шнура пристроїв не перевищувала його поточного значення. Згідно ярлика номінальних значень живлення визначіть напругу (Ампер або А) для кожного пристрою.
- Встановіть монітор поруч із розеткою живлення, до якої є легкий доступ. Відключіть монітор, міцно взявшися за штепсельну виделку і витягнувши її з розетки. Ніколи не відключайте монітор, тягнучи за шнур.
- Вимикайте монітор, коли не користуєтеся ним, і застосовуйте екранну заставку. Таким чином ви подовжите робочий строк монітора.

 **第 ПРИМІТКА.** Гарантія НР не розповсюджується на вигоряння зображення на моніторі.

- Ніколи не блокуйте отвори на корпусі та не вставляйте до них жодних предметів. Ці отвори забезпечують вентиляцію.
- Не дозволяйте монітору падати і не ставте його на нестійку поверхню.
- Не ставте нічого на шнур живлення змінного струму. Не наступайте на шнур.
- Тримайте монітор у добре вентильованому приміщенні, бережіть від надмірного освітлення, високих температур і вологи.

#### **Очищення монітора**

- 1. Вимкніть монітор і вийміть шнур живлення з розетки змінного струму.
- 2. Відключіть всі зовнішні пристрої.
- 3. Витріть пил з екрана монітора та шафи м'якою, чистою антистатичною тканиною.
- 4. У разі значного забруднення використовуйте співвідношення 50/50 води та ізопропилового спирту.
- **ВАЖЛИВО.** Не використовуйте очищуючі розчини, які містять речовини на основі нафти, наприклад, бензин, розчинник або інші летючі речовини для очищення екрана монітора та шафи Ці хімічні речовини можуть пошкодити монітор.
- **[у важливо.** Розпиліть очищуючий розчин на тканину та за допомогою вологої тканини обережно витріть поверхню екрана. Ніколи не розпилюйте очищуючий розчин безпосередньо на поверхню екрана. Він може потрапити за панель і пошкодити електроніку. Тканина мусить бути вологою, проте не мокрою. Якщо у вентиляційні або інші отвори потрапить вода, це може пошкодити монітор. Перед користуванням дайте монітору висохнути.

#### **Доставка монітора**

Зберігайте оригінальне пакування на складі. Воно знадобиться в разі переїзду або транспортування монітору.

# <span id="page-27-0"></span>**Додаток A Технічні характеристики**

**Э ПРИМІТКА.** Всі зазначені технічні характеристики відображають типові технічні характеристики, надані виробниками компонентів НР. Дійсні робочі характеристики можуть бути вищими або нижчими за вказані.

Найновіші або додаткові технічні характеристики вашого монітору можна знайти на http://www.hp.com/go/quickspecs/ у розділі QuickSpecs (Стислі технічні характеристики).

# **Технічні характеристики моделей 54,61 см/21,5 дюймів**

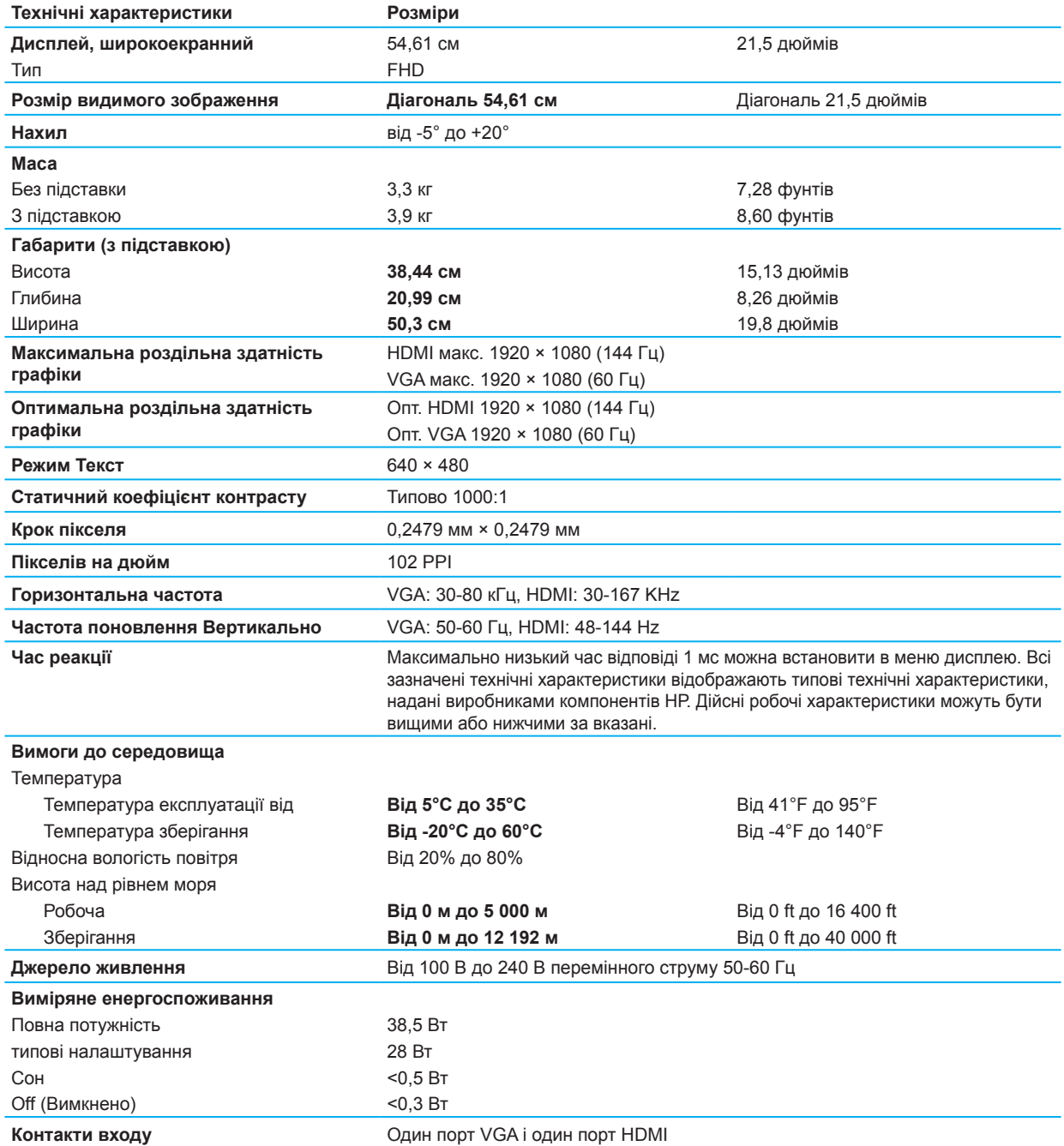

# <span id="page-28-0"></span>**Технічні характеристики моделей 60,47 см/23,8 дюймів**

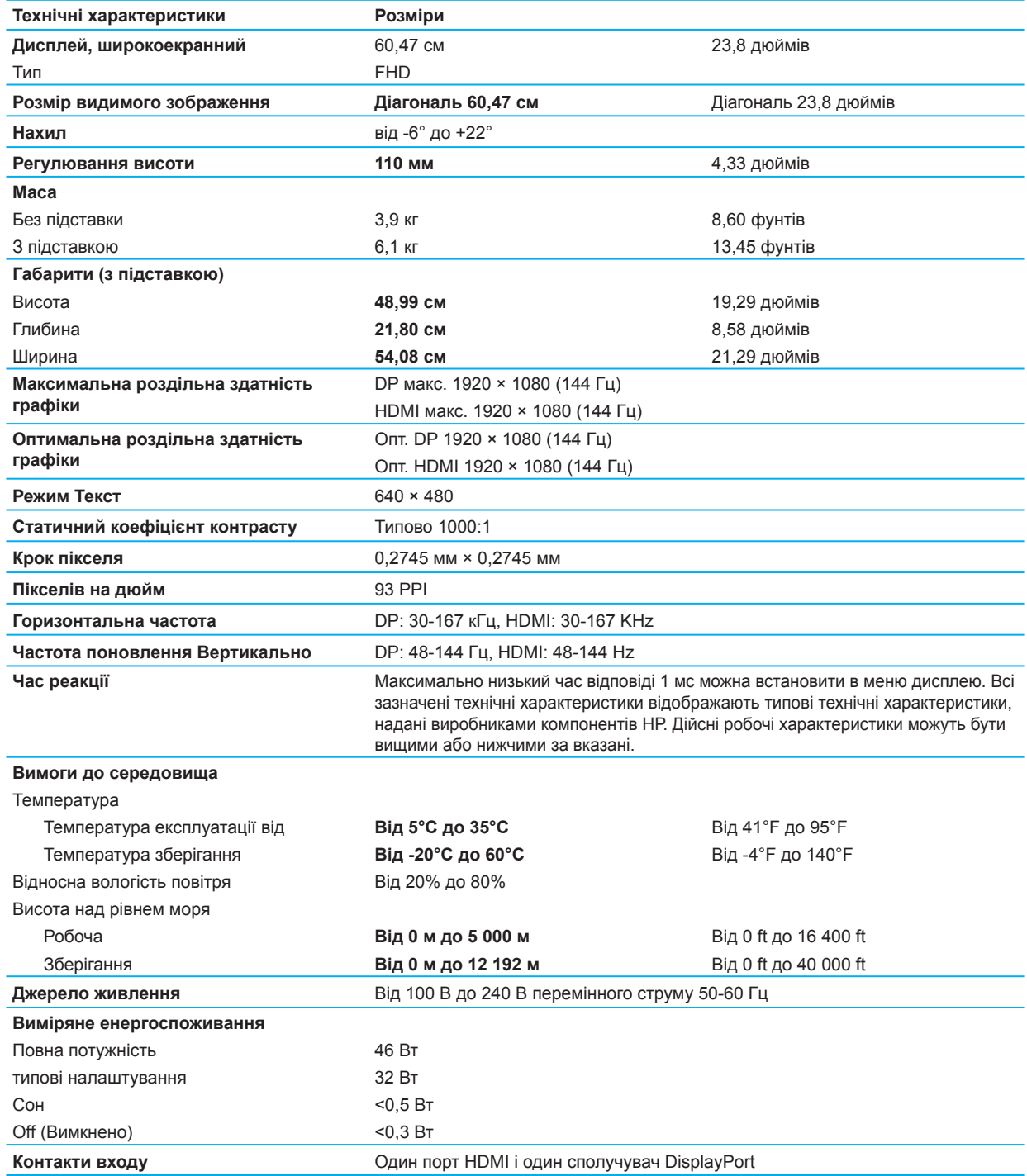

# <span id="page-29-0"></span>**Попередньо встановлена роздільна здатність екрана**

Нижче наведено найбільш розповсюджені режими роздільної здатності, встановлені як фабричні налаштування за замовчуванням. Монітор автоматично визначає ці попередньо налаштовані режими ці попередньо налаштовані режими, і вони з'являться на екрані у правильному розмірі та правильно відцентровані.

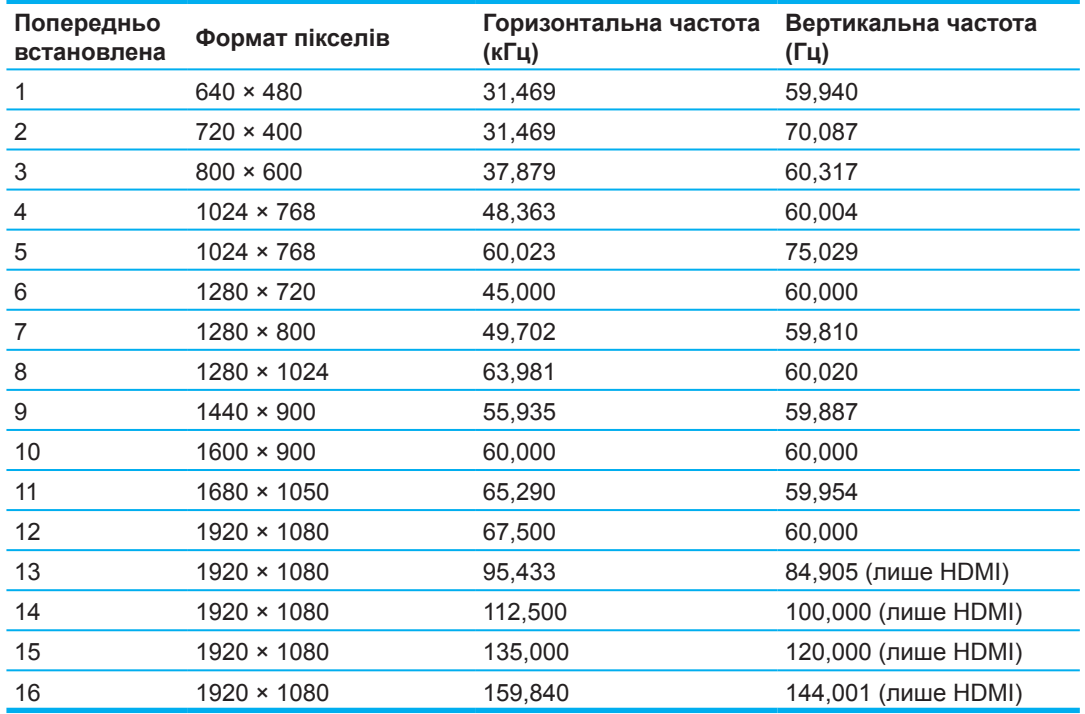

### **Модель 54,61 см/21,5 дюйм**

### **Модель 60,47 см/23,8 дюйми**

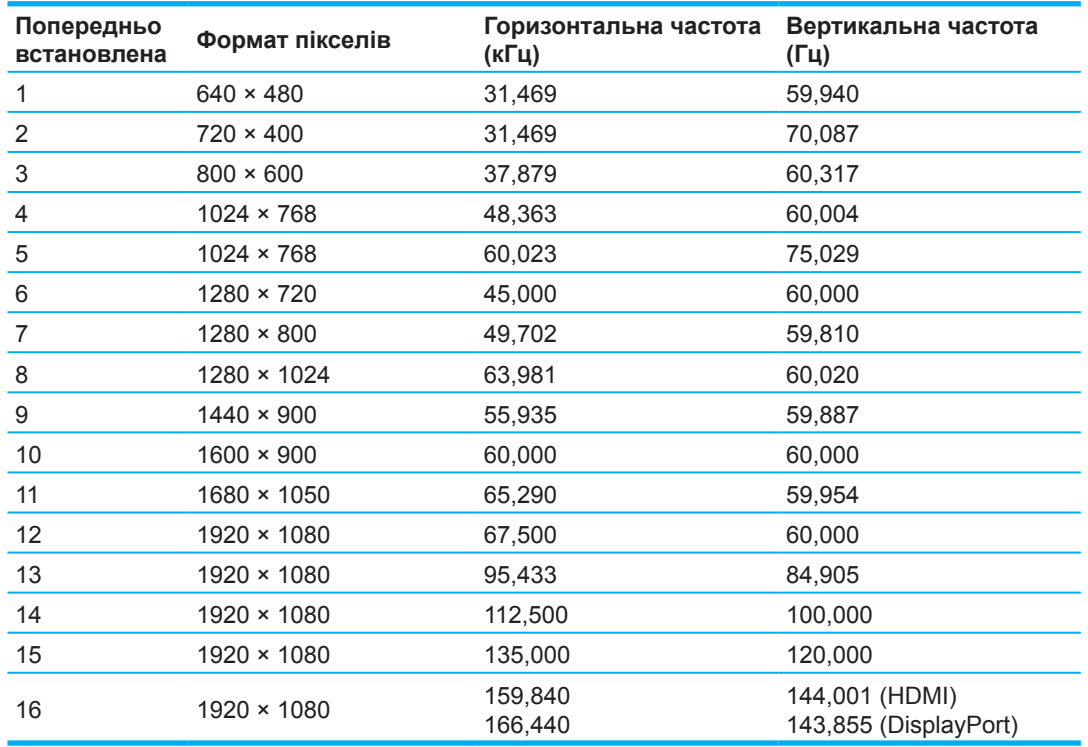

# <span id="page-30-0"></span>**Відеоформати високої роздільної здатності**

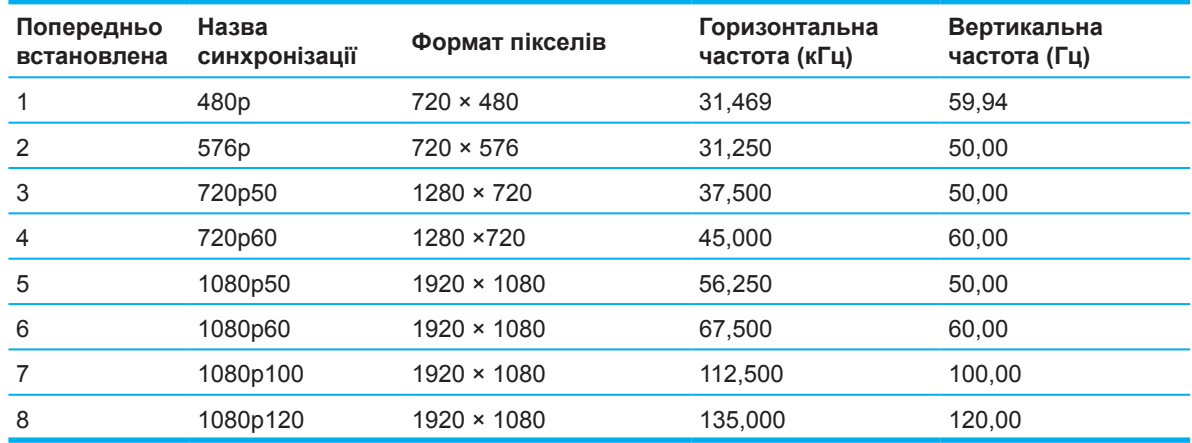

# **Функція збереження енергії**

Монітор підтримує зменшення живлення. Зменшення живлення вмикається, якщо монітор визначає відсутність синхронізації горизонтального або вертикального сигналу. Після виявлення відсутності цих сигналів екран монітора стає порожнім, фонове підсвічування вимикається, а індикатор живлення починає світитися жовтим. У режимі зменшення живлення монітор споживає <0,5 Вт. Поверненню в звичайний режим передує короткий період розігріву монітора.

В інструкціях до комп'ютера розказано, як налаштувати режим енергозбереження (часом це називається функцією керування живленням).

**ПРИМІТКА.** Вищезгадана функція енергозбереження працює лише тоді, коли монітор підключено до комп'ютера з функцією енергозбереження.

Вибравши налаштування в утиліті таймера сну монітора, можна запрограмувати комп'ютер на перехід в режим енергозбереження у попередньо встановлений час. Коли утиліта таймера сну вмикає режим енергозбереження, світлодіод живлення мерехтить бурштиновим.

# <span id="page-31-0"></span>**Додаток В Доступність**

# **Доступність**

НР працює над залученням різноманіття та практик інклюзії в роботу і життя компанії, і це відображається у всіх видах нашої діяльності. Ось декілька прикладів того, як за допомогою розміїтого людського ресурсу ми створюємо інклюзивне середовище, покликане підтримувати зв'язок між людьми та надавати їм широкі технологічні можливості у всьому світі.

#### **Знайти потрібні вам допоміжні технології**

Технології здатні вивільнити ваш людський потенціал. Спеціальні засоби знімають перешкоди і допомагають вам стати незалежними вдома, на роботі, в громаді. Спеціальні засоби сприяють збільшенню, підтримці та вдосконаленню вашої здатності користуватися електронними та інформаційними технологіями. Більше інформації подано у [Знайти найкращі спеціальні засоби на](#page-32-0)  [стор. 28.](#page-32-0)

#### **Наша мета**

НР ставить собі за мету створювати вироби і надавати послуги, доступні для людей з інвалідністю. Ця мета відповідає нашим прагненням урізноманітнити цілі компанії і зробити доступними всіх людей ті блага, що їх надають технології.

Доступність, якої ми прагнемо - це розробка, виробництво і запровадження на ринку виробів і послуг, якими зможуть користуватися всі, включаючи людей з інвалідностями - як з допоміжними пристроями, так і без.

Щоб досягти цієї мети, наша Політика Доступності встановлює сім ключових цілей, якими ми керуємося як компанія. Ми очікуємо, що всі керівники та виконавці НР підтримують ці цілі та беруть участь у їх втіленні згідно своїх ролей та обов'язків:

- Підвищити рівень усвідомлення питань доступності всередині компанії, тренувати персонал щодо розробки, виготовлення, випуску на ринок і підтримки доступних виробів і послуг.
- Розробляти вказівки щодо доступності виробів і послуг; стежити за тим, аби групи розробки старалися застосовувати ці вказівки там, де це доцільно з точки зору ринкової конкуренції, технології та економіки.
- Залучати людей з інвалідностями до розробки вказівок щодо доступності, а також до створення і тестування виробів і послуг.
- Створювати документацію, в якій занотовувати функції доступності та робити інформацію про спеціальні технології публічно доступною в різноманітних формах.
- Встановити зв'язки з постачальниками чільних спеціальних технологій і рішень.
- Підтримувати внутрішні та зовнішні дослідження і розробку спеціальних технологій, що стосуються наших виробів і послуг.
- Підтримувати і долучатися до створення стандартів цієї індустрії та вказівок щодо доступності.

#### **Міжнародна асоціація фахівців зі спеціальних технологій (ІААР)**

ІААР є неприбутковою організацією, діяльність якої зосереджено на професіональному вдосконаленні фахівців зі спеціальних технологій через налагодження зв'язків, освіту і сертифікацію. Її метою є допомога фахівцям зі спеціальних технологій у професійному і кар'єрному розвитку і вдосконаленні, а також допомога організаціями у впровадженні доступності та спеціальних технологій у їхні вироби та інфраструктуру.

НР є одним із членів-засновників організації, і ми об'єднали зусилля з іншими організаціями для вдосконалення і розширення спеціальних технологій. Ухвалені рішення підтримують нас на шляху до цілі: створення, виготовлення і поширення на ринку виробів і послуг, якими зможуть ефективно користуватися люди з інвалідностями.

<span id="page-32-0"></span>ІААР зміцнює наш фах, забезпечуючи зв'язок між окремими людьми, студентами і організаціями для взаємного навчання і обміну досвідом. Якщо ви бажаєте дізнатися більше, перейдіть http://www.accessibilityassociation.org, щоб приєднатися до онлайн-спільноти, підписатися на новини і дізнатися про можливості членства.

#### **Як знайти найкращу спеціальну технологію**

Будь-хто, включаючи людей з інвалідностями або обмеженими через вік можливостями, має право на спілкування, самовисловлення і зв'язок за допомогою технологій. НР покликана привернути увагу суспільства до проблем доступності технологій через клієнтів і партнерів НР. Великі літери, які легко читати, розпізнавання голосу, що дає відпочинок рукам, інші спеціальні технології, що допомагають у певній ситуації - все це різноманіття спеціальних технологій полегшує користування виробами НР. Як вибрати?

#### **Визначити потреби**

Технології здатні вивільнити ваш потенціал. Спеціальні засоби знімають перешкоди і допомагають вам стати незалежними вдома, на роботі, в громаді. Спеціальні засоби сприяють збільшенню, підтримці та вдосконаленню вашої здатності користуватися електронними та інформаційними технологіями.

Можна вибирати з багатьох виробів спеціальних технологій. Оцінювання спеціальних технологій надає можливість розглянути декілька виробів, отримати відповіді на питання, спростити вибір найкращого рішення для вашої ситуації. Ви дізнаєтеся, що фахівці зі спеціальних технологій походять з різних сфер діяльності, включаючи дипломованих і сертифікованих фізіотерапевтів, реабілітологів, логопедів тощо. Інші, хоч і не мають дипломів і ліцензій, можуть допомогти в оцінюванні. Якщо це стосується ваших потреб, ви можете дізнаватися про особистий і професіональний досвід учасників і плату, яку вони правлять за свої послуги.

#### **Доступність виробів НР**

За наступними посиланнями ви знайдете інформацію про спеціальні та допоміжні технології, які можуть міститися на різноманітних виробах НР. Ці ресурси допоможуть вибрати певну допоміжну технологію і виріб (вироби), що найкраще підходять вашій ситуації.

- HP Elite x3- Опції доступності (Windows 10 Mobile)
- ПК HP-Опції доступності Windows 7
- [ПК HP –Опції доступності Windows 8](http://support.hp.com/us-en/document/c03672465)
- ПК HP–Опції доступності Windows 10
- [Планшети HP Slate 7 –активація спеціальних технологій на планшеті HP \(Android 4.1/Jelly](http://support.hp.com/us-en/document/c03678316)  [Bean\)](http://support.hp.com/us-en/document/c03678316)
- [ПК HP SlateBook –Активація спеціальних технологій \(Android 4.3, 4.2/Jelly Bean\)](http://support.hp.com/us-en/document/c03790408)
- ПК HP Chromebook PCs-Активація спеціальних технологій на HP Chromebook або Chromebox [\(ОС Chrome\)](http://support.hp.com/us-en/document/c03664517)
- [Шопінг НР периферійні засоби для виробів НР](http://store.hp.com/us/en/ContentView?eSpotName=Accessories&storeId=10151&langId=-1&catalogId=10051)

Якщо вам потрібна додаткова підтримка щодо спеціальних технологій вашого виробу НР, див. [Зв'язок зі службою підтримки на стор. 33](#page-37-0).

Додаткові посилання на зовнішніх партнерів і постачальників, здатних надати додаткову допомогу:

- [Інформація про доступність Microsoft \(Windows 7, Windows 8, Windows 10, Microsoft Office\)](http://www.microsoft.com/enable)
- [Інформація про доступність виробів Google \(Android, Chrome, Google Apps\)](http://www.google.com/accessibility/products)
- [Спеціальні технології за типом особливих потреб](http://www8.hp.com/us/en/hp-information/accessibility-aging/at-product-impairment.html)
- [Спеціальні технології за типом виробу](http://www8.hp.com/us/en/hp-information/accessibility-aging/at-product-type.html)
- [Розповсюджувачі спеціальних технологій за описом виробу](http://www8.hp.com/us/en/hp-information/accessibility-aging/at-product-descriptions.html)
- [Асоціація Індустрії Спеціальних Технологій \(АТІА\)](http://www.atia.org/)

# <span id="page-33-0"></span>**Технологічні стандарти і законодавство**

#### **Стандарти**

Розділ 508 стандарти Правил Державних Закупівель (FAR) створені Радою доступності США для оцінки інформаційних технологій і засобів зв'язку для людей із особливими фізичними, сенсорними і пізнавальними потребами. Стандарти містять технічні критерії, характерні для різних типів технологій, і вимоги до робочих характеристик, що фокусуються на здатностях виробів. Специфічні критерії розповсюджуються на програмне забезпечення і операційні системи; інформацію і програми, доступні онлайн; телекомунікаційні вироби, відео і мультимедіа та автономні вироби.

#### **Наказ 376 – EN 301 549**

Стандарт EN 301 549 було створено Євросоюзом у рамках Наказу 376 як основу для оцінки державних закупівель виробів інформаційних і комунікаційних технологій. Стандарт визначає доступність функцій на виробах і в послугах інформаційних і комунікаційних технологій, описує процедури тестування і оцінки методології для кожної вимоги щодо доступності.

#### **Вказівки щодо доступності змісту інформації онлайн (WCAG)**

Вказівки щодо доступності змісту інформації онлайн (WCAG), створені Ініціативною Доступності змісту інформації онлайн (WАІ) допомогає веб-дизайнерам і розробникам створювати сайти, що краще відповідають потребам людей з інвалідностями та обмеженнями, зумовленими віком. WCAG впроваджують доступність широкого діапазону змісту онлайн (текст, зображення, аудіо і відео) і веб-програм. WCAG можна точно перевірити, легко зрозуміти і застосовувати, вони надають розробникам гнучкість для впровадження інновацій. WCAG 2.0 також схвалено як [ISO/](http://www.iso.org/iso/iso_catalogue/catalogue_tc/catalogue_detail.htm?csnumber=58625/) [IEC 40500:2012.](http://www.iso.org/iso/iso_catalogue/catalogue_tc/catalogue_detail.htm?csnumber=58625/)

WCAG прицільно зосереджується на тому, що може перешкоджати користуватися інтернетом людям з проблемами зору, слуху, фізичними, розумовими і неврологічними особливими потребами, а також особам старшого віку. WCAG 2.0 надає характеристики доступності змісту:

- **• Можливість сприйняття раніше недоступного чи малодоступного** (напр., текстові описи зображень, субтитри аудіо, контраст кольору, регулювання відображення)
- **• Це працює** (полегшення користування клавіатурою, підсилений контраст кольору, подовжений час введення; уникнення спалахів, що провокують судоми; чи легко переходити по сторінках і меню)
- **• Зрозуміле** (легше читається, більш передбачуване; допомога вводу)
- **• Гнучкість** (як приклад, сумісність зі спеціальними технологіями)

#### **Законодавство і правила**

Доступність інформаційних технологій стала цариною, що важлива з правової точки зору. У цьому розділі надано посилання на ключові законодавства, правила і стандарти.

- [Сполучені Штати Америки](http://www8.hp.com/us/en/hp-information/accessibility-aging/legislation-regulation.html#united-states)
- [Канада](http://www8.hp.com/us/en/hp-information/accessibility-aging/legislation-regulation.html#canada)
- [Європа](http://www8.hp.com/us/en/hp-information/accessibility-aging/legislation-regulation.html#europe)
- [Великобританія](http://www8.hp.com/us/en/hp-information/accessibility-aging/legislation-regulation.html#united-kingdom)
- [Австралія](http://www8.hp.com/us/en/hp-information/accessibility-aging/legislation-regulation.html#australia)
- [По всьому світі](http://www8.hp.com/us/en/hp-information/accessibility-aging/legislation-regulation.html#worldwide)

#### <span id="page-34-0"></span>**Сполучені Штати Америки**

Розділ 508 Акту про реабілітацію визначає агентства, що мусять визначати, які стандарти застосовуються до інформаційних і комунікаційних технологій, досліджувати ринок щодо доступних виробів і послуг, надавати документальні висновки про дослідження ринку. Наступні ресурси допомагають у дотриманні вимог Розділу 508:

- [www.section508.gov](https://www.section508.gov/)
- [Купуйте доступне](https://buyaccessible.gov/)

Рада доступності США наразі поновлює стандарт Розділу 508: Ця кампанія стосується новітніх технологій та інших сфер життя, стандарти яких потребують змін. Більше інформації знайдіть у [Розділ 508 Поновлення](http://www.access-board.gov/guidelines-and-standards/communications-and-it/about-the-ict-refresh).

Розділ 255 Телекомунікаційного Акту вимагає, щоб телекомунікаційні вироби і послуги були доступними людям з інвалідностями. Правила Федеральної Комісії Зв'язку розповсюджуються на все апаратне та програмне забезпечення телекомунікаційного обладнання для дому та офісу. Це обладнання включає телефони, бездротові гарнітури, факси, автовідповідачі та пейджери. Правила Федеральної Комісії Зв'язку розповсюджуються на основні та особливі послуги телекомунікацій, включаючи звичайні телефонні виклики, очікування викликів, швидкісний набір, переадресацію викликів, визначення номера, відстеження викликів, повторний набір, голосові повідомлення, інтерактивні системи голосових повідомлень з меню для здійснення вибору. Більше інформації знайдіть у [Федеральна Комісія Зв'язку США Розділ 255 Інформація.](http://www.fcc.gov/guides/telecommunications-access-people-disabilities)

#### **Акт про засоби зв'язку і доступність відео в 21-му столітті (CVAA)**

CVAA поновлює федеральний закон про зв'язок щодо збільшення доступності сучасних засобів зв'язку для осіб з інвалідністю. Поновлює закони про доступність, запроваджені в 1980-х і 1990-х роках, щодо включення нових цифрових, широкодіапазонних і мобільних інновацій. За дотриманням правил стежить Федеральна Комісія Зв'язку на підставі 47 CFR Частина 14 і Частина 79.

• [Посібник Федеральної Комісії Зв'язку щодо CVAA](https://www.fcc.gov/consumers/guides/21st-century-communications-and-video-accessibility-act-cvaa)

Ініші закони та ініціативи у США

• [Акт про громадян Америки з інвалідностями \(ADA\), Акт про телекомунікації, Акт про](http://www.ada.gov/cguide.htm)  [реабілітацію тощо](http://www.ada.gov/cguide.htm)

#### **Канада**

Акт Доступності для Жителів Онтаріо з Інвалідностями (AODA) створено для розробки і впровадження стандартів доступності товарів, послуг і приміщень для осіб з інвалідностями, що живуть в Онтаріо, а також для залучення осіб з інвалідностями у розробку стандартів доступності. Стандарт AODA є у першу чергу стандартом обслуговування клієнтів. Проте також розробляються стандарти перевезення, прийняття на роботу, інформування і комунікації. AODA стосується провінційного уряду Онтаріо, Законодавчої Асамблеї, кожної публічної організації та будь-якої іншої особи чи організації, що постачає товари, послуги або приміщення громадськості або третім сторона, що мають щонайменше одного найманого робітника в Онтаріо. Забезпечення доступності мусить бути впроваджене до або 1 січня 2025 р. Більше інформації подано у [Акт](http://www8.hp.com/ca/en/hp-information/accessibility-aging/canadaaoda.html)  [Доступності для Жителів Онтаріо з Інвалідностями \(AODA\)](http://www8.hp.com/ca/en/hp-information/accessibility-aging/canadaaoda.html).

#### <span id="page-35-0"></span>**Європа**

Наказ ЄС 376 ETSI Технічний Звіт ETSI DTR 102 612: Було випущено «Людський фактор (ЛФ); Європейські вимоги щодо доступності виробів і послуг у галузі інформаційних і комунікаційних технологій (Наказ Єврокомісії M 376, Фаза 1)»

Основні відомості: Три Європейські Огранізації Стандартизації організували дві паралельні проектні групи для створення «Наказу 376 до CEN, CENELEC і ETSI на підтримку вимоги щодо доступності виробів і послуг у галузі інформаційних і комунікаційних технологій для державних закупівель».

Фахівцями з людського фактору ETSI TC 333 було розроблено завдання ETSI DTR 102 612. Подробиці про виконання STF333 (напр., положення про зобов'язання, характеристики робочих завдань, розклад роботи, чернетки, коментарі та засоби виконання завдання) знаходяться тут: [Особливе завдання 333.](https://portal.etsi.org/home.aspx)

Частини, що стосуються оцінювання відповідності перевірок та відповідності схем, були виконані паралельним проектом, що детально викладено в CEN BT/WG185/PT. Докладнішу інформацію можна отримати на веб-сайті проектної групи CEN. Проектні групи тісно співпрацювали одна з одною.

- [Проектна група CEN](http://www.econformance.eu/)
- [Наказ Європейської Комісії про електронну доступність \(PDF 46 кБ\)](http://www8.hp.com/us/en/pdf/legislation_eu_mandate_tcm_245_1213903.pdf)

#### **Велика Британія**

Акт проти дискримінації на підставі інвалідності 1995 р. (DDA) було впроваджено для забезпечення доступу до веб-сайтів сліпих користувачів та користувачів з інвалідністю у Великобританії.

• [Політика Великобританії W3C](http://www.w3.org/WAI/Policy/#UK/)

#### **Австралія**

Австралійський уряд оголосив план введення [Керівництва щодо доступності змісту онлацн 2.0](http://www.w3.org/TR/WCAG20/) Всі веб-сайти австралійського уряду мусять мати Відповідність Рівню А до 2012 р, і Двічі А - до 2015. Новий стандарт замінює WCAG 1.0, запроваджений як наказовий для агентств у 2000 році.

#### **По всьому світі**

- [JTC1 Особлива Робоча група з приводу інвалідностей \(SWG-A\)](http://www.jtc1access.org/)
- [G3ict: Всесвітня ініціатива інклюзивності інформаційних і комунікаційних технологій](http://g3ict.com/)
- [Італійське законодавство про доступність](http://www.pubbliaccesso.gov.it/english/index.htm)
- [Ініціатива веб-доступності W3C \(WAI\)](http://www.w3.org/WAI/Policy/)

# <span id="page-36-0"></span>**Корисні джерела і посилання про доступність**

Наступні організації можуть бути якісними джерелами інформації про інвалідності та обмеження, пов'язані з віком.

**Э ПРИМІТКА.** Цей перелік не повний. Ці організації вказані лише з метою інформування. НР не несе відповідальності за інформацію або контакти, які зустрінуться вам в Інтернеті. Наявність у списку на цій сторінці не є ознакою схвалення з боку НР.

### **Організації**

- Американська Асоціація Осіб з Інвалідностями (AAPD)
- Асоціація Програм Спеціальних Технологій на основі Акту про них (ATAP)
- Асоціація Глухих Америки (HLAA)
- Технічна допомога і тренувальний центр з Інформаційних технологій (ITTATC)
- Організація Lighthouse International
- Національна Асоціація Глухих
- Національна Федерація Сліпих
- Товариство реабілітаційної інженерії та допоміжних технологій Північної Америки (RESNA)
- Telecommunications for the Deaf and Hard of Hearing, Inc. (TDI Телекомунікації для Глухих та Осіб з вадами слуху)
- Ініціатива веб-доступності W3C (WAI)

#### **Освітні організації**

- Університет штату Каліфорнія, Норсрідж, Центр з питань інвалідностей (CSUN)
- Університет Вісконсіна Медісон, Трейс Центр
- Університет Мінесоти програма адаптації комп'ютерів

#### **Інші ресурси з інвалідностей**

- Програма технічної підтримки ADA (Акту про американців з інвалідностями)
- Мережа «Бізнес та інвалідності»
- EnableMart
- Європейський Форум з питань Інвалідності
- Мережа за рівні права у працевлаштуванні
- Microsoft Enable
- Департамент Юстиції США Путівник по законах, що захищають права людей з інвалідністю

#### **Посилання HP**

[Наша веб-форма для контактів](https://h41268.www4.hp.com/live/index.aspx?qid=11387) [Посібник з комфортного і безпечного користування НР](http://www8.hp.com/us/en/hp-information/ergo/index.html) [Державні закупівлі НР](https://government.hp.com/)

# <span id="page-37-0"></span>**Зв'язок зі службою підтримки**

 **2 ПРИМІТКА.** Підтримка надається лише англійською мовою.

- Для глухих користувачів або користувачів з проблемами слуху, що мають питання про технічну підтримку або доступність виробів НР:
	- Зателефонуйте з TRS/VRS/WebCapTel на номер (877) 656-7058 з понеділка до п'ятниці, з 6 до 21 години за Гірським часом.
- Користувачі з іншими інвалідностями або обмеженнями, пов'язаними з віком, які мають питання про технічну підтримку і доступність виробів НР, можуть вибрати одну з наступних опцій:
	- Зателефонувати (888) 259-5707 з понеділка до п'ятниці, з 6 до 21 години за Гірським часом.
	- Заповнити Контактну форму для людей з інвалідностями або обмеженнями, пов'язаними [з віком](https://h41268.www4.hp.com/live/index.aspx?qid=11387).